# eprentise® FlexField Overview

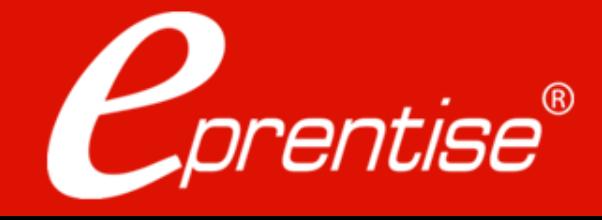

# Who Is eprentise?

#### **In 2007 eprentise was founded on its original product, FlexField**

➢ Enables customers to make unprecedented changes to their financial chart of accounts while maintaining transactional history and data integrity.

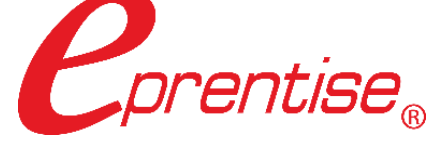

### ORACLE

Partner

#### **In 2009 we introduced our Consolidation, Divestiture, and Reorganization products**

➢ Transformational software which can copy, change, filter, or merge all elements of Oracle EBS financial systems to address ever-changing business needs, such as regulatory compliance and growth opportunities.

#### Transformation to Optimization

#### One-time usage to subscription model

#### **In 2020 we began expanding to new markets with our C Collection analytics suite, and our Audit Automation software**

 $\triangleright$  C Collection analytics provides transparency and identifies potential problem areas with transactional data. This allows users to reduce costs, leverage opportunities across the enterprise, improve business processes, and increase the confidence level of the users in their data, processes, and operations.

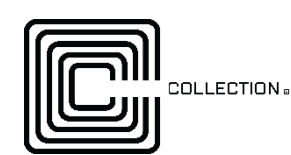

➢ Automated Audit provides internal auditors and the finance team with drill-down data from a balance sheet report into the transaction-level detail. The software covers hundreds of Data Facets® for the entire enterprise domain and builds in consistent audit processes and workflows across the organization.

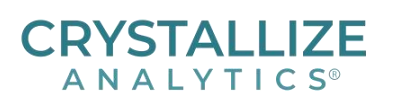

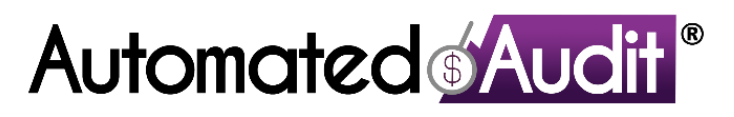

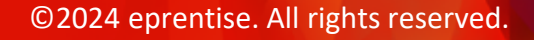

# Example Customer Solutions

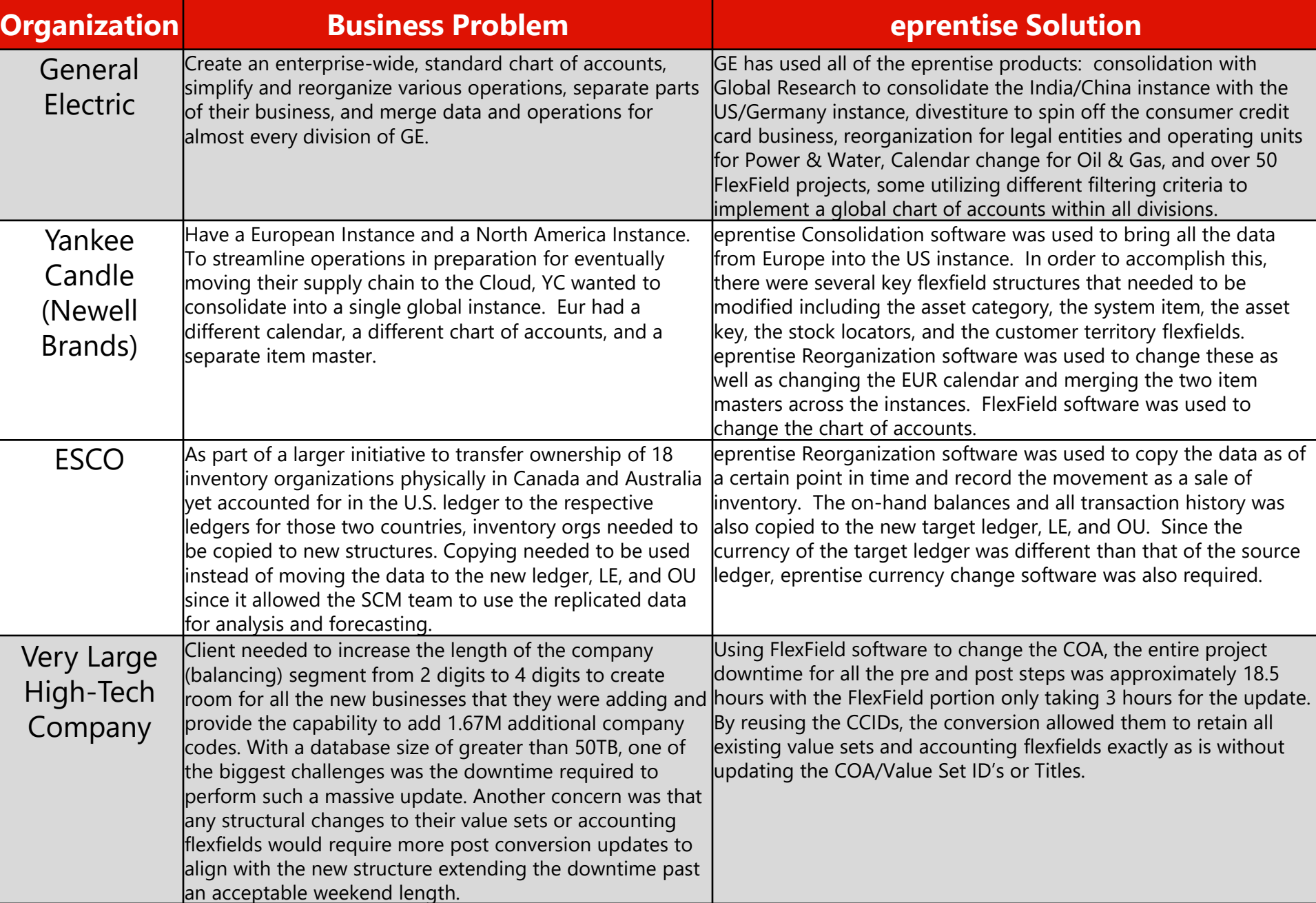

### Proven Out-Of-The-Box Software Products

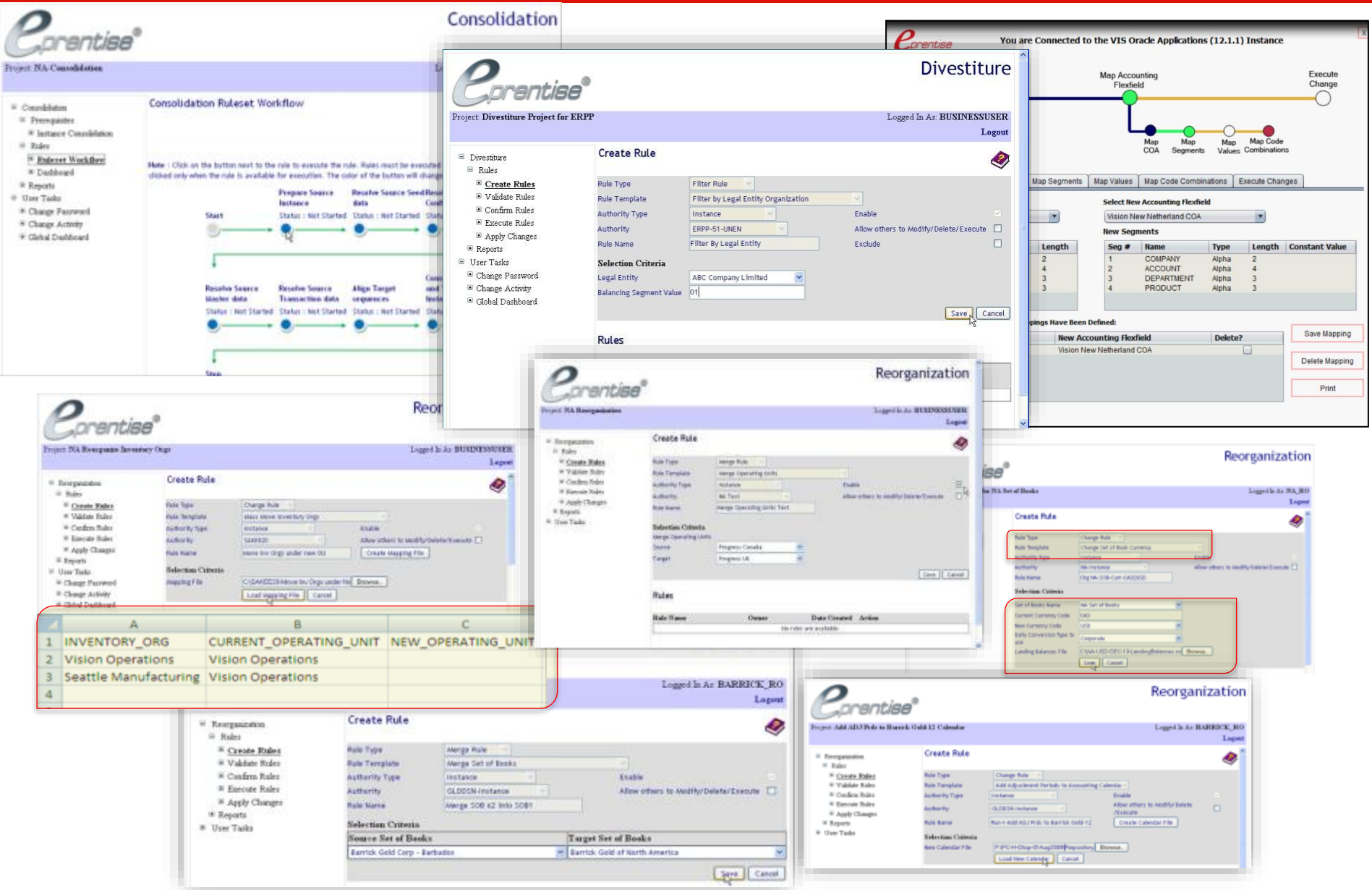

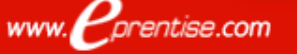

#### ©2024 eprentise. All rights reserved.

### Project Approach: eprentise FlexField<sub>®</sub> Software

#### *Why is FlexField® the industry-leading solution for changing the accounting flexfield?*

- ❑ Designed for the business user.
- ❑ Built-in features automatically update related information to maintain the relational integrity among data.
- $\Box$  Error-checking that identifies exceptions and alerts the user, even across multiple COAs.
- $\Box$  Simple graphical user interface that takes you through the FlexField process.
- ❑ Out-of-the-box software to meet any requirements, whether it is adding or reducing the number or size of segments, mapping 1 segment to many or many segments or values to one, or re-ranging values.
- ❑ Retains all history, allowing for streamlined reporting and complete, consistent, and correct information.

www.F

prentise.com

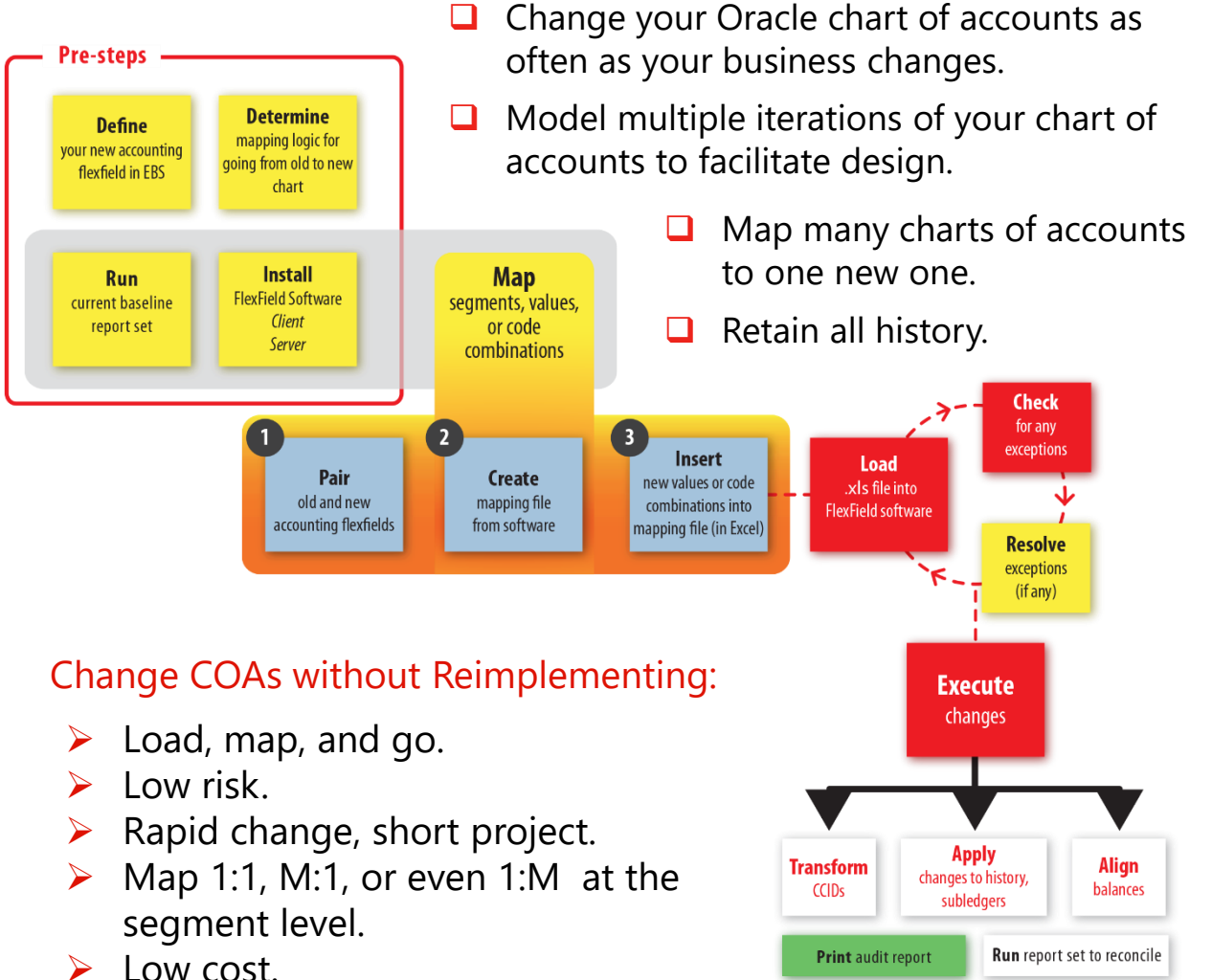

### Chart of Accounts In E-Business Suite

# *Flexfield Components*

Accounting Flexfield Structure: Segments, Values, Code Combinations

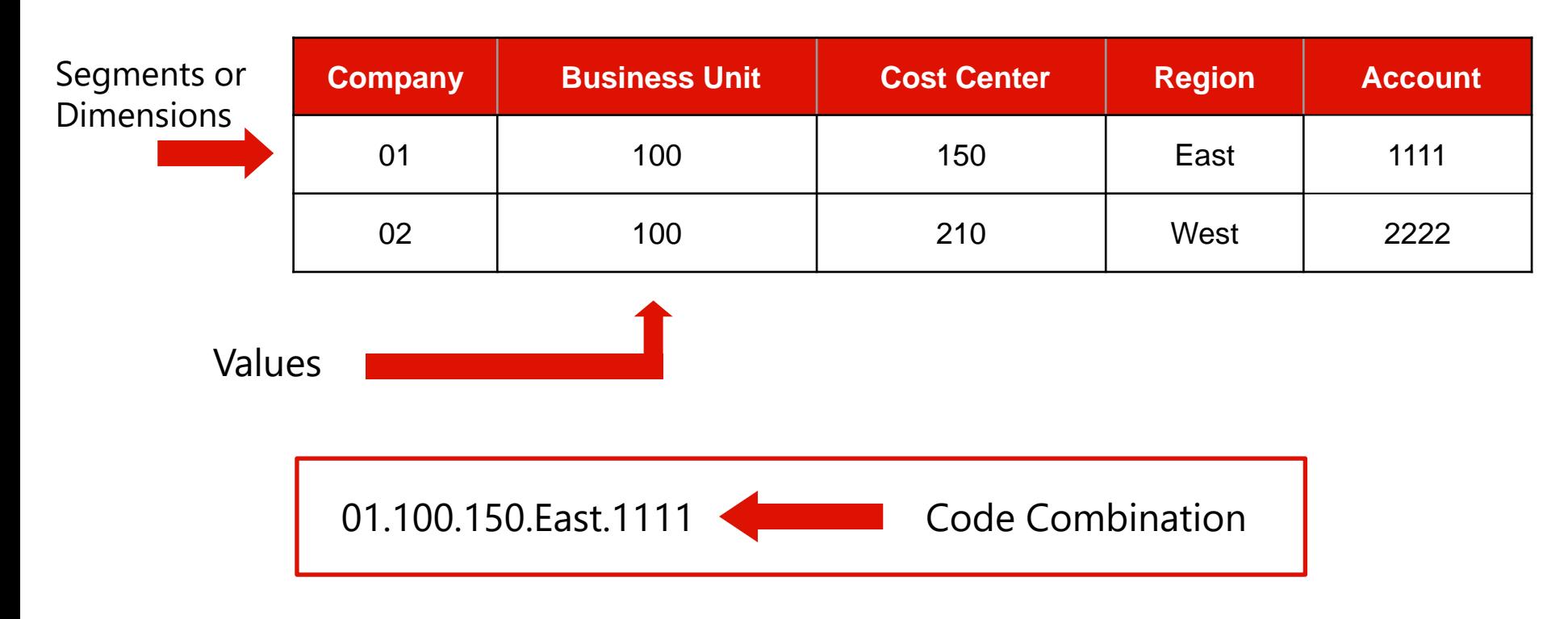

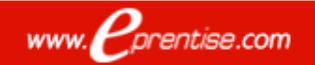

# Set Up Environment

- ❑ Create a Test Environment
- Set Up Oracle Applications
- ❑ Create FFIELD Schema and Tablespace
	- $\triangleright$  Create a new FFIELD schema in the Oracle Applications database with a unique password. You'll use this password to log on to FlexField.
	- $\triangleright$  Grant the FFIELD schema a DBA privilege.
	- ➢ Create a new FFIELD tablespace sized about 2GB for every 100GB database size.
	- $\triangleright$  Assign the FFIELD tablespace exclusively to the FFIELD schema.
	- $\triangleright$  Make the FFIELD tablespace the default tablespace for the FFIELD schema.
- Run the FlexField installer to populate objects

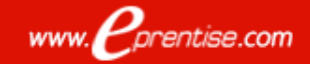

### Log In

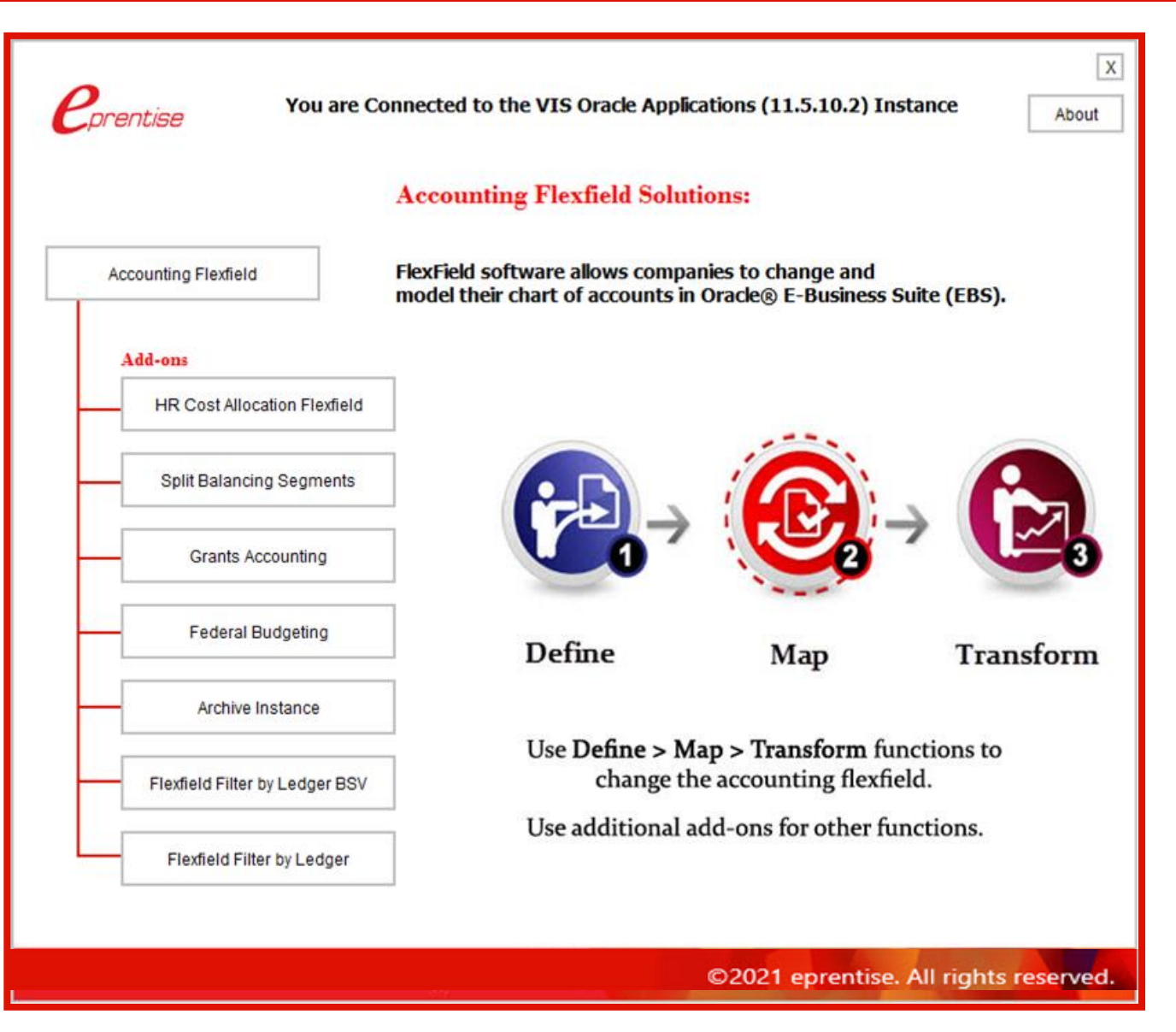

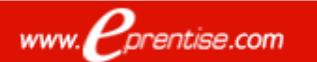

### Environment Report

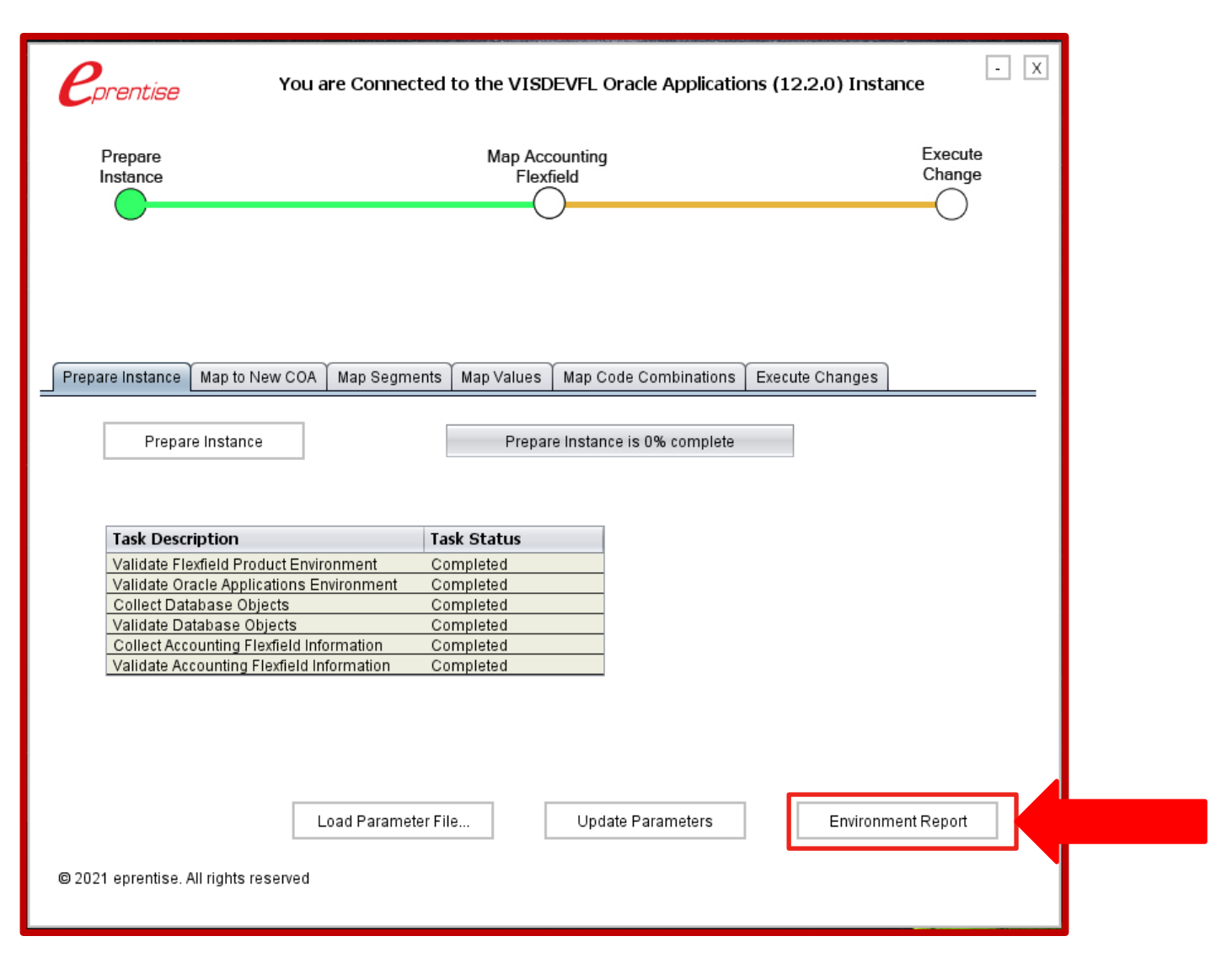

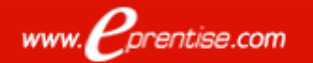

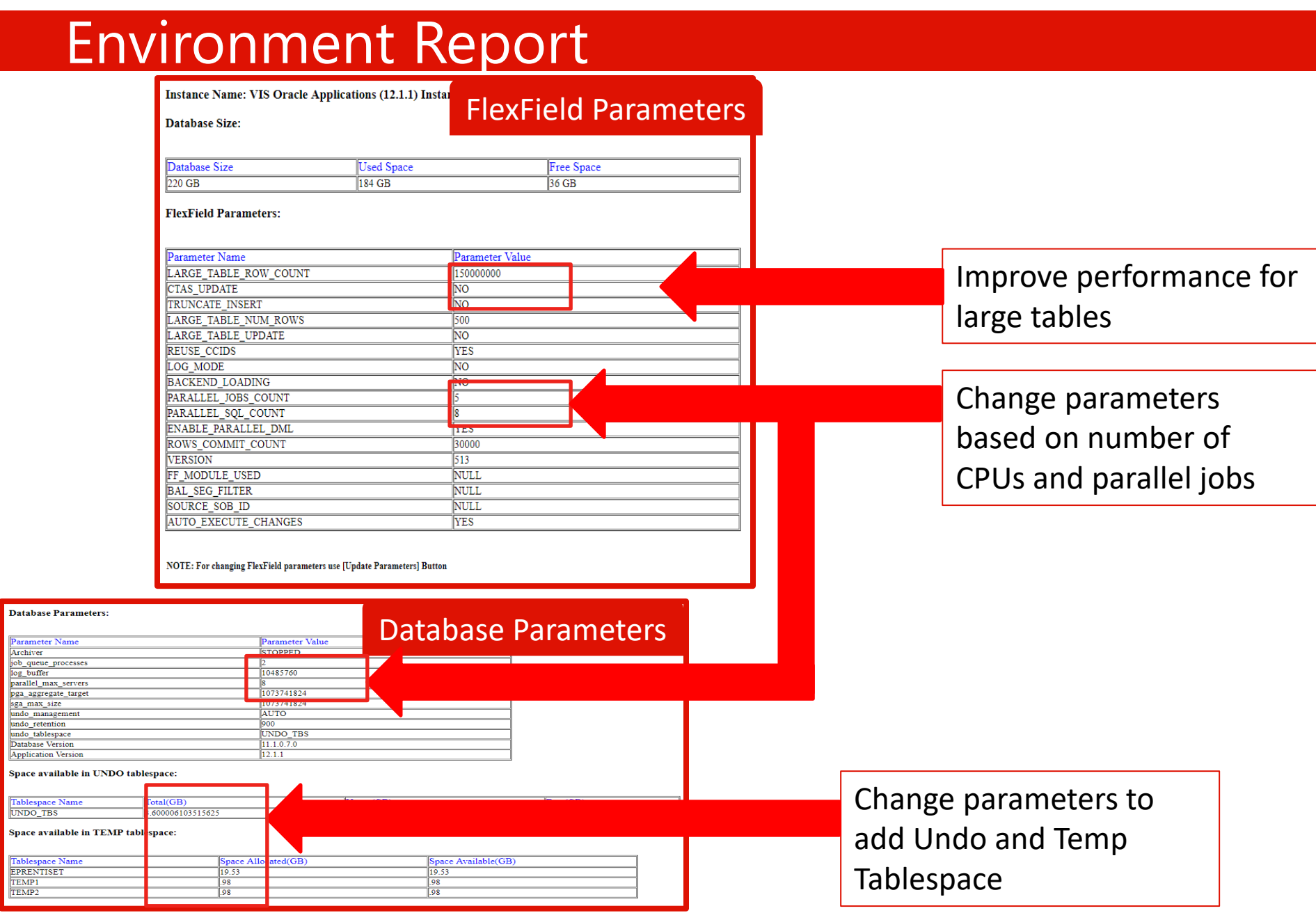

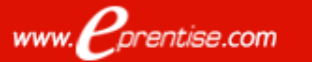

### Prepare Instance

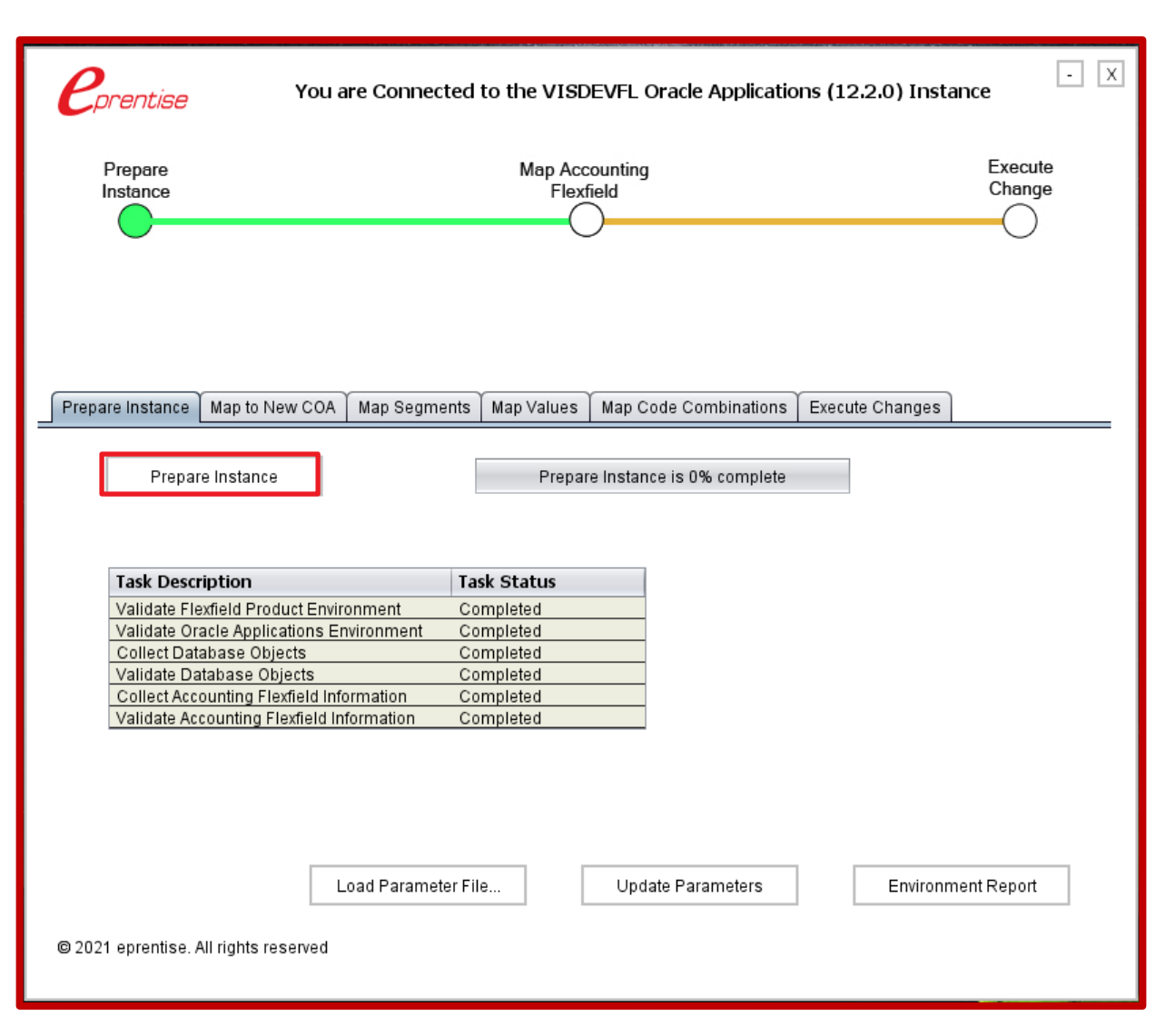

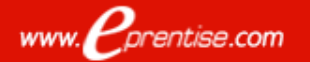

#### Mapping The Accounting Flexfield: Segments And Values Or Code Combinations

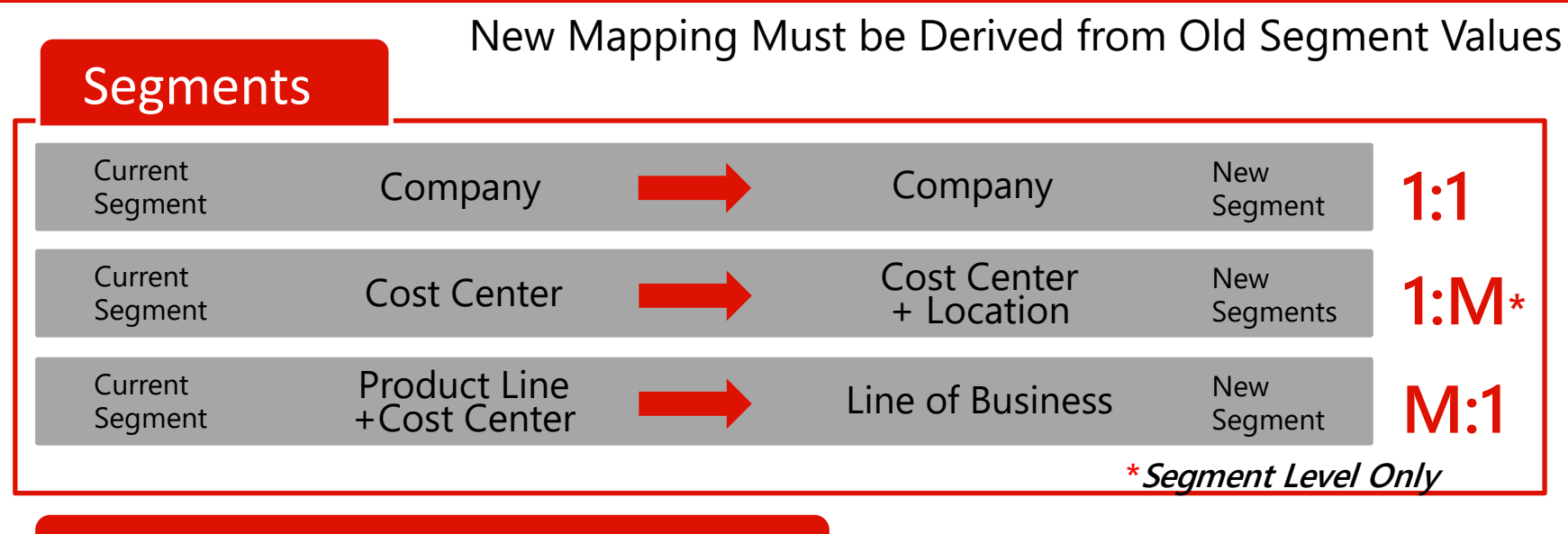

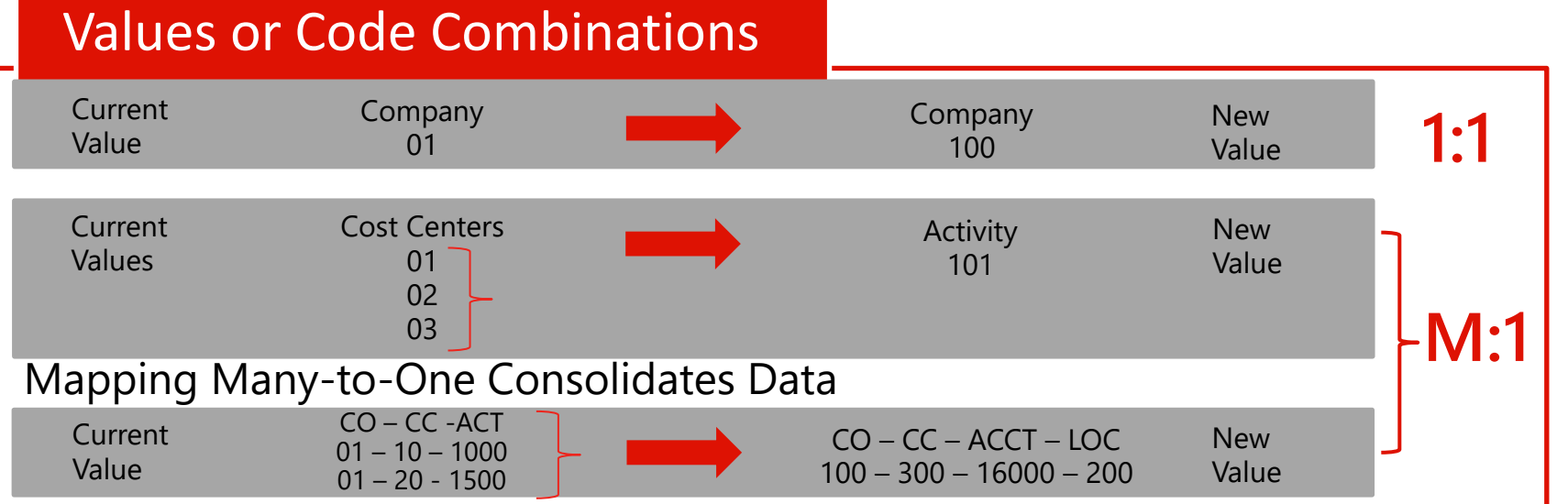

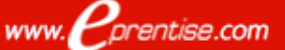

www. *Corentise.com* 

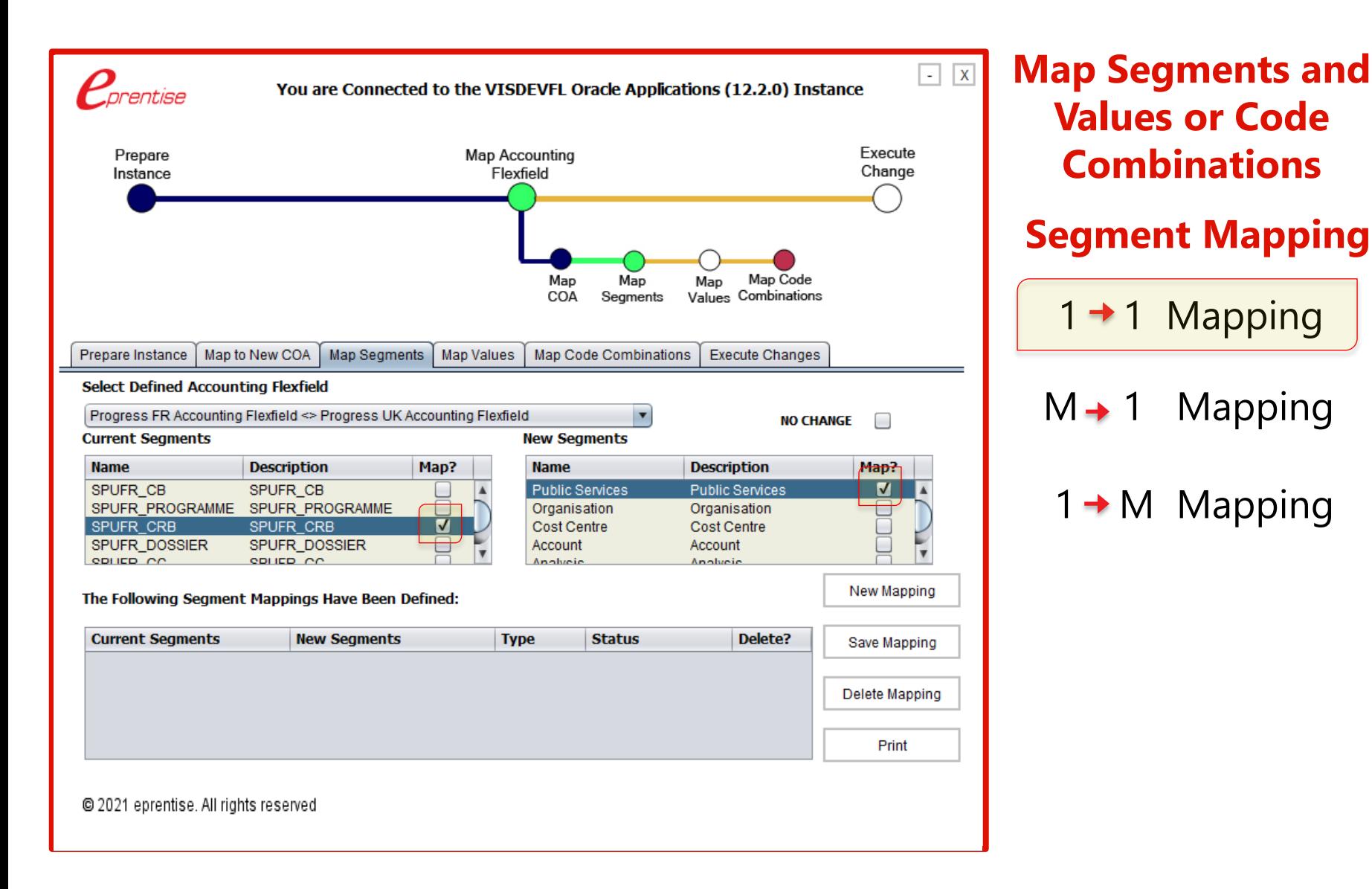

www. *prentise.com* 

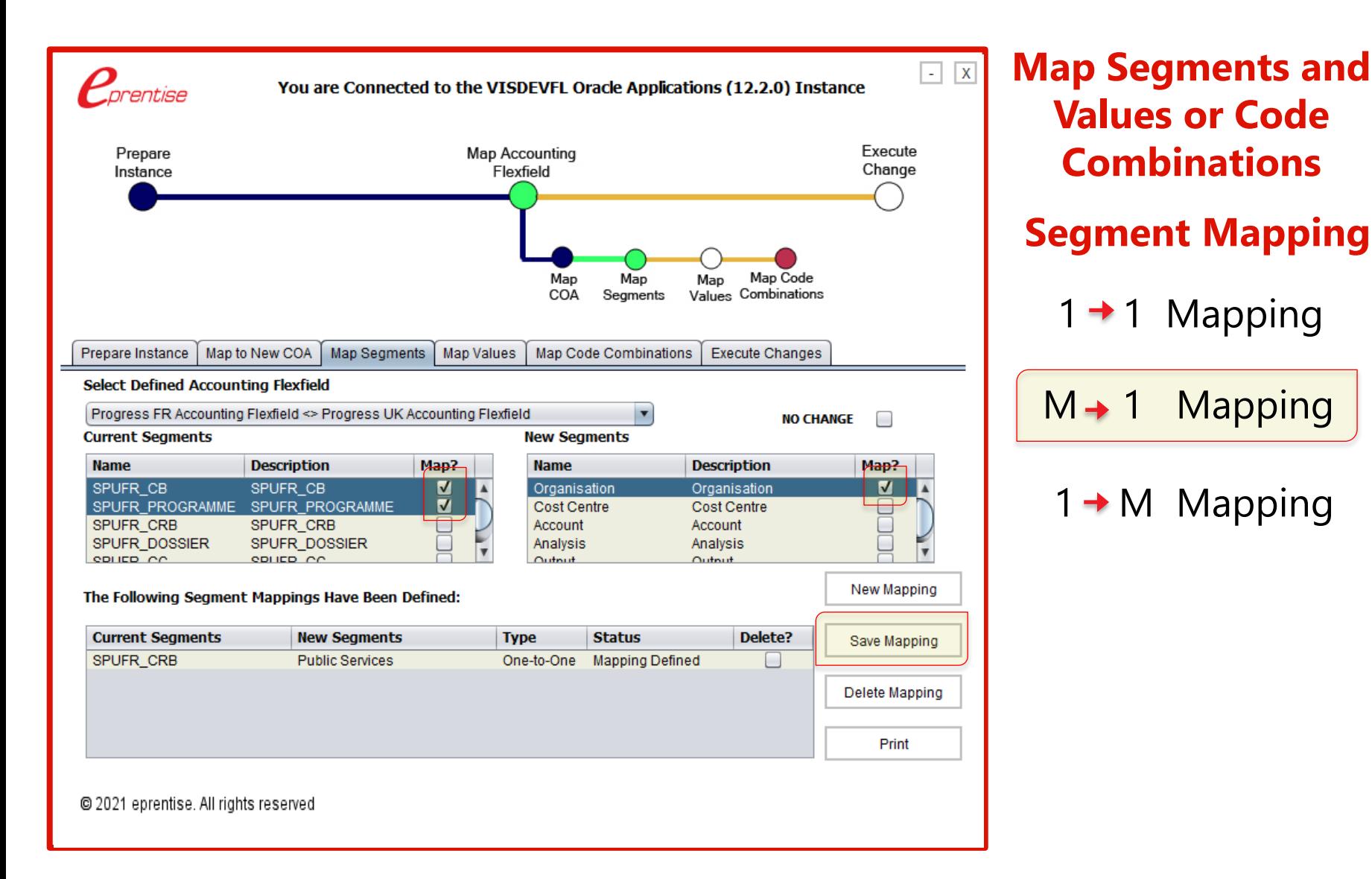

#### ©2024 eprentise. All rights reserved.

www. *Corentise.com* 

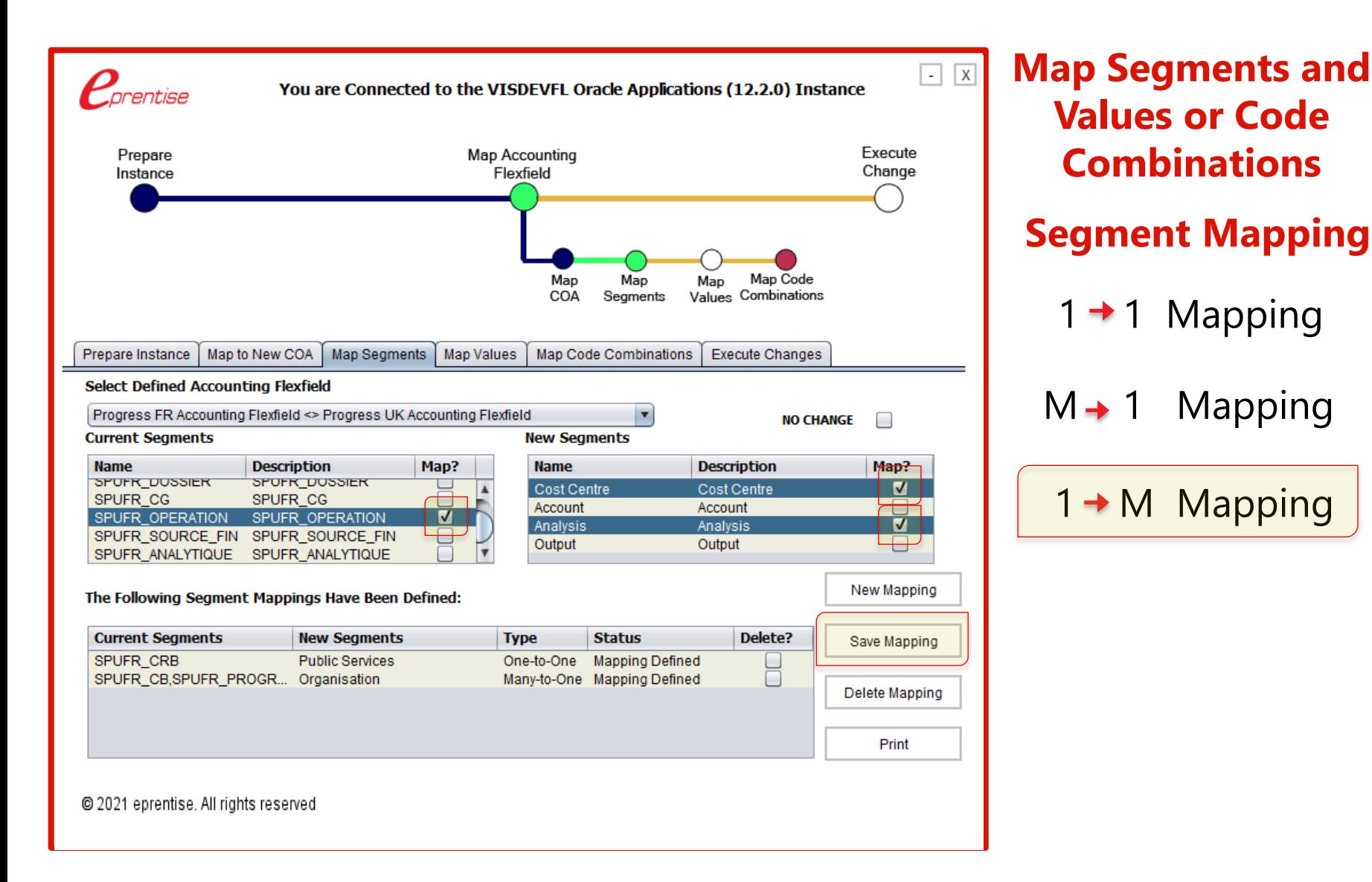

#### ©2024 eprentise. All rights reserved.

www. *Corentise.com* 

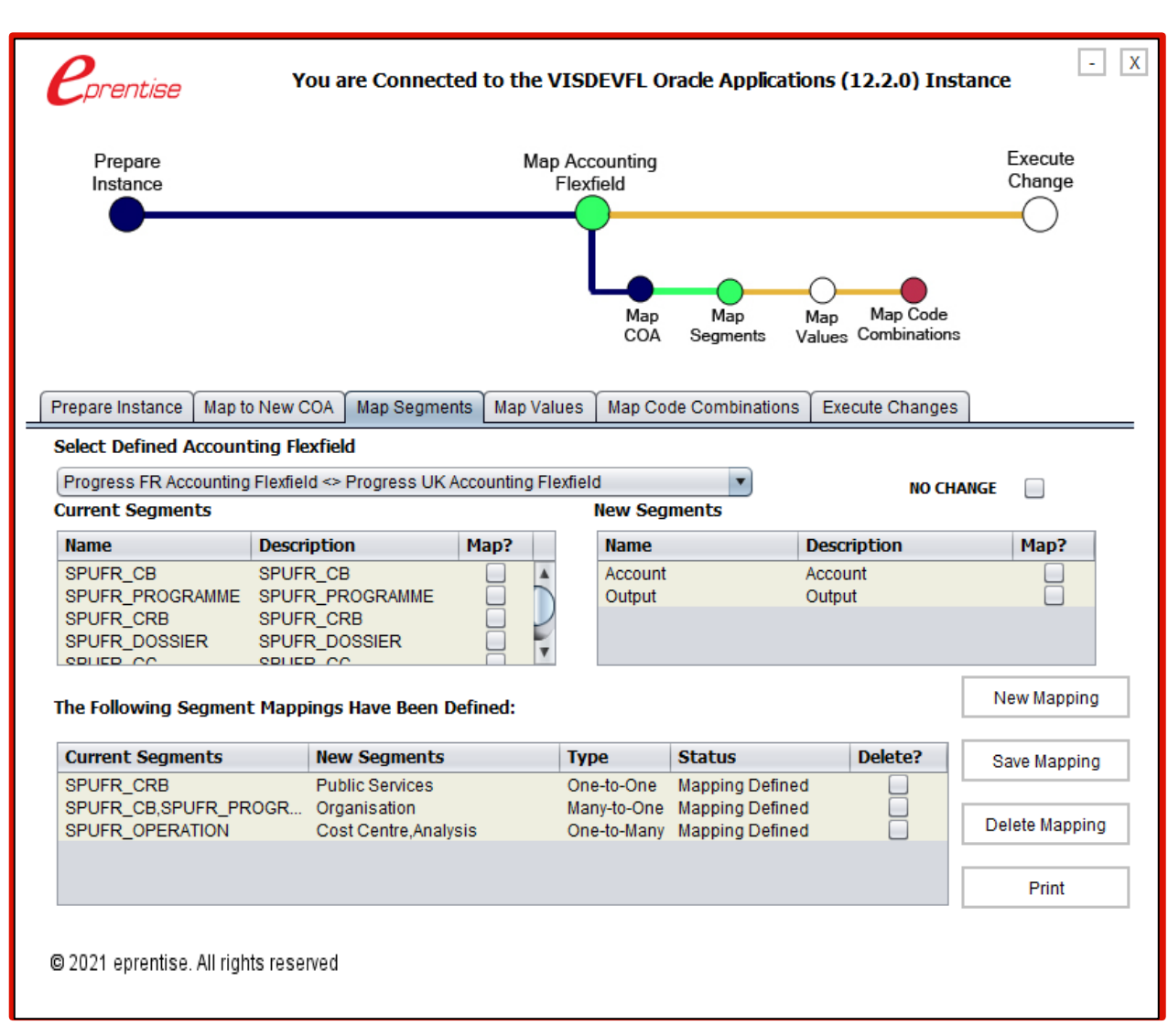

#### **Map Segments and Values or Code Combinations**

#### **Changes CCID everywhere**

- $\Box$  All setups
- **Q** All subledgers
- $\Box$  All history
- $\Box$  Looks as though the new chart of accounts was part of the original implementation
- $\Box$  Full audit trail, drill down, roll up
- $\Box$  Built in exception reporting

# Create Mapping Files

#### **1:M – Mapping of Cost Center to (Cost Center and Location)**

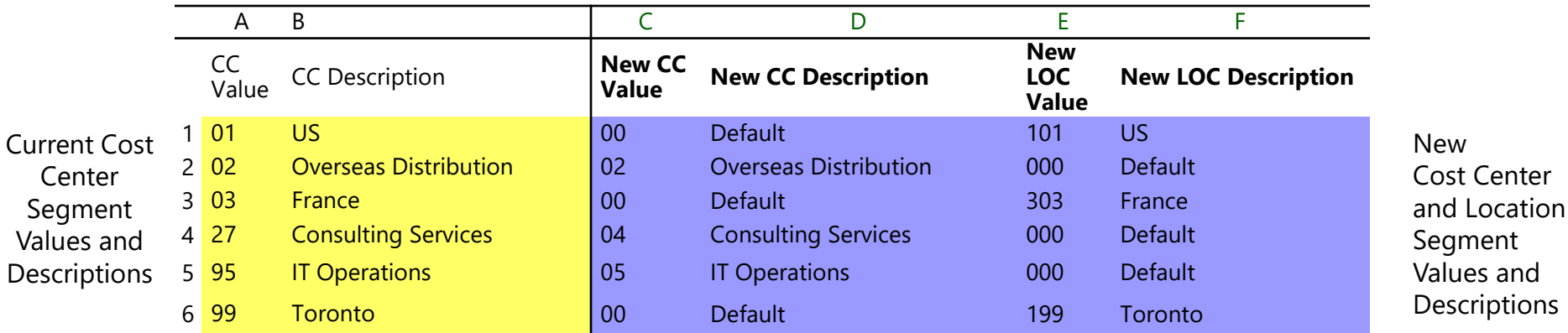

**M:1 – Mapping of (Region, Account, Product) to Account**

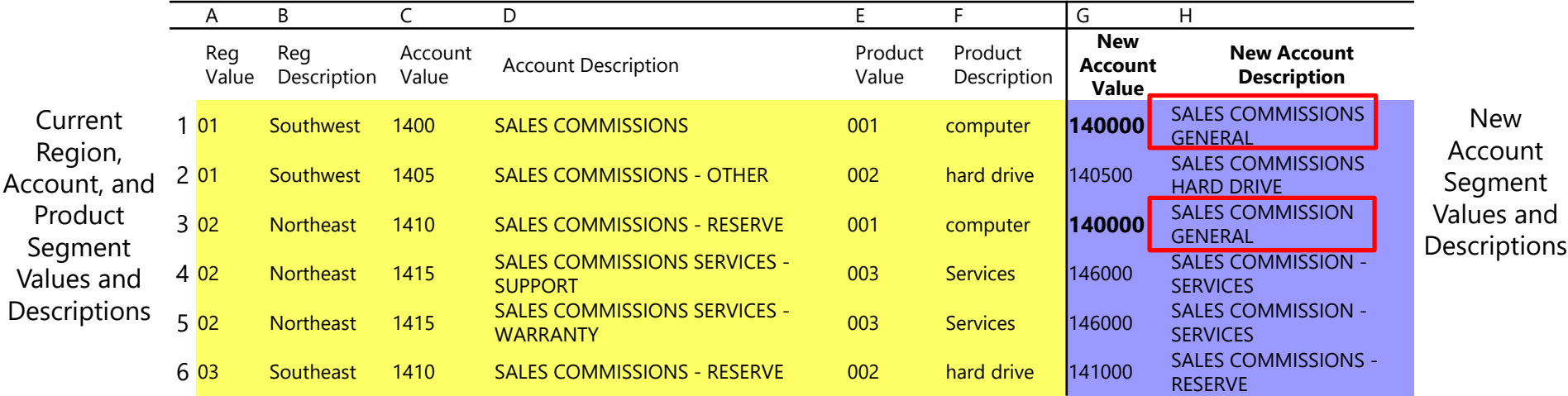

❑ *Multiple Descriptions* ❑ *Length of Value*

❑ *Account Type Mismatch* ❑ *Splitting Balancing Segment Exceptions:*

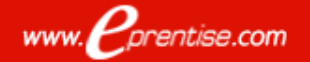

# Create Mapping File From FlexField

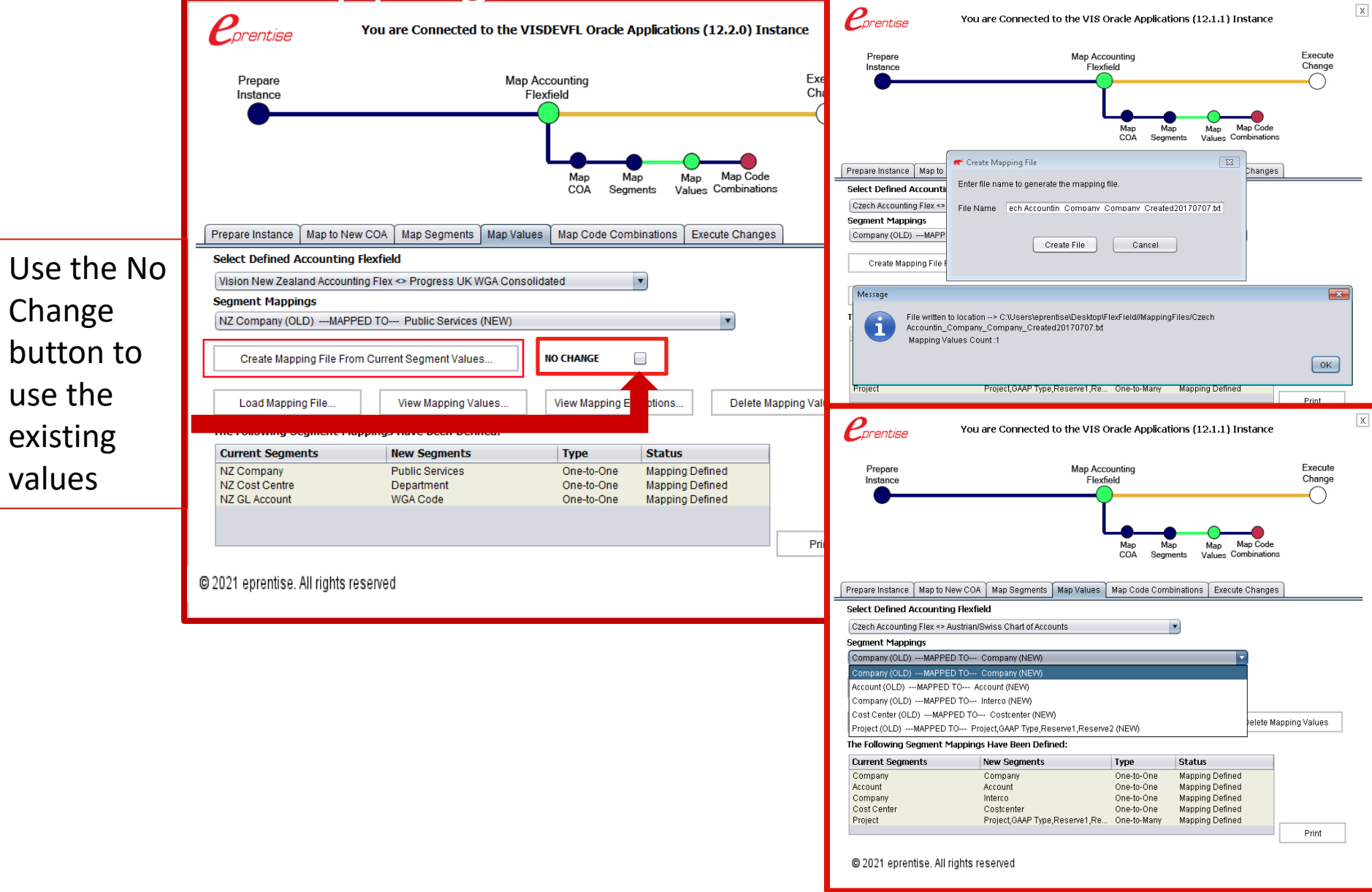

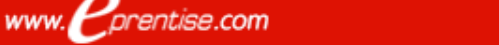

#### ©2024 eprentise. All rights reserved.

# Mapping The Account Segment

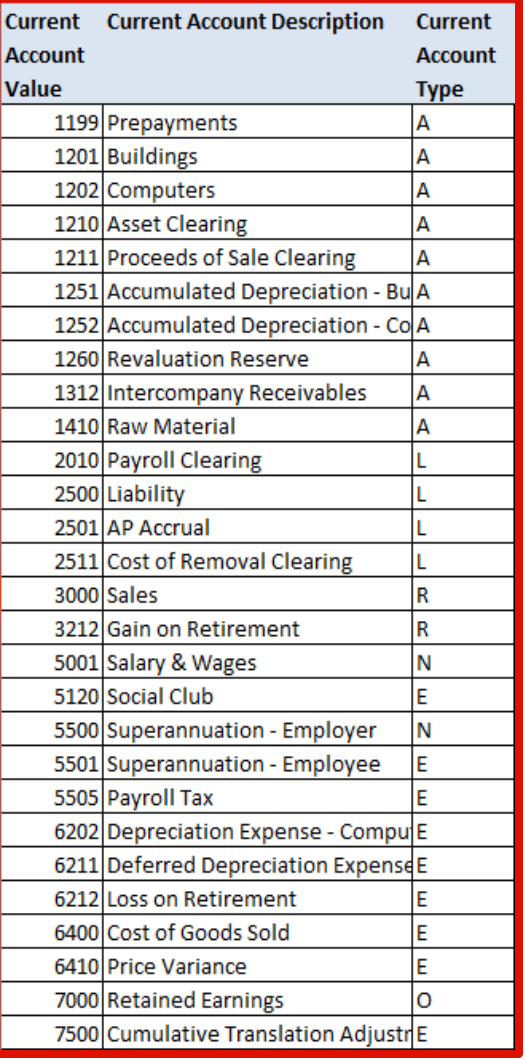

#### Created File **Mapped File**

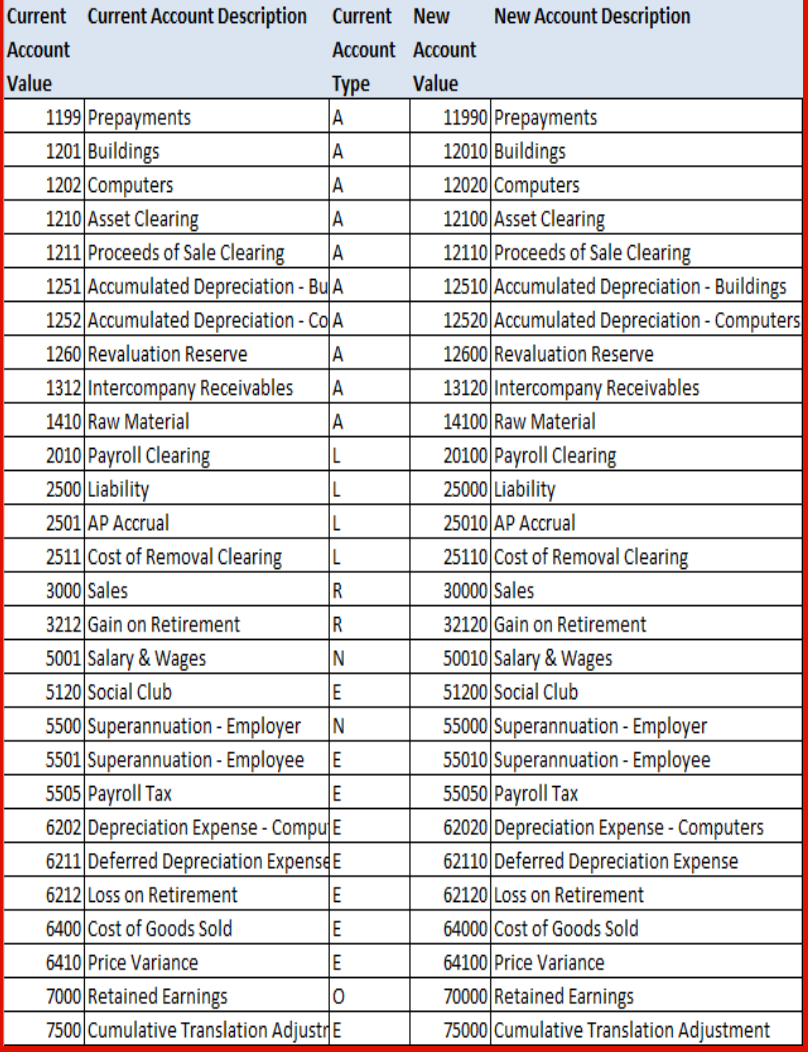

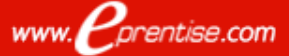

# Load Mapping

- Overwrites existing segment value mappings
- Repeat loading until you are satisfied with mappings and have no exceptions
- Defaults name and location
- Repeat for each defined segment mapping

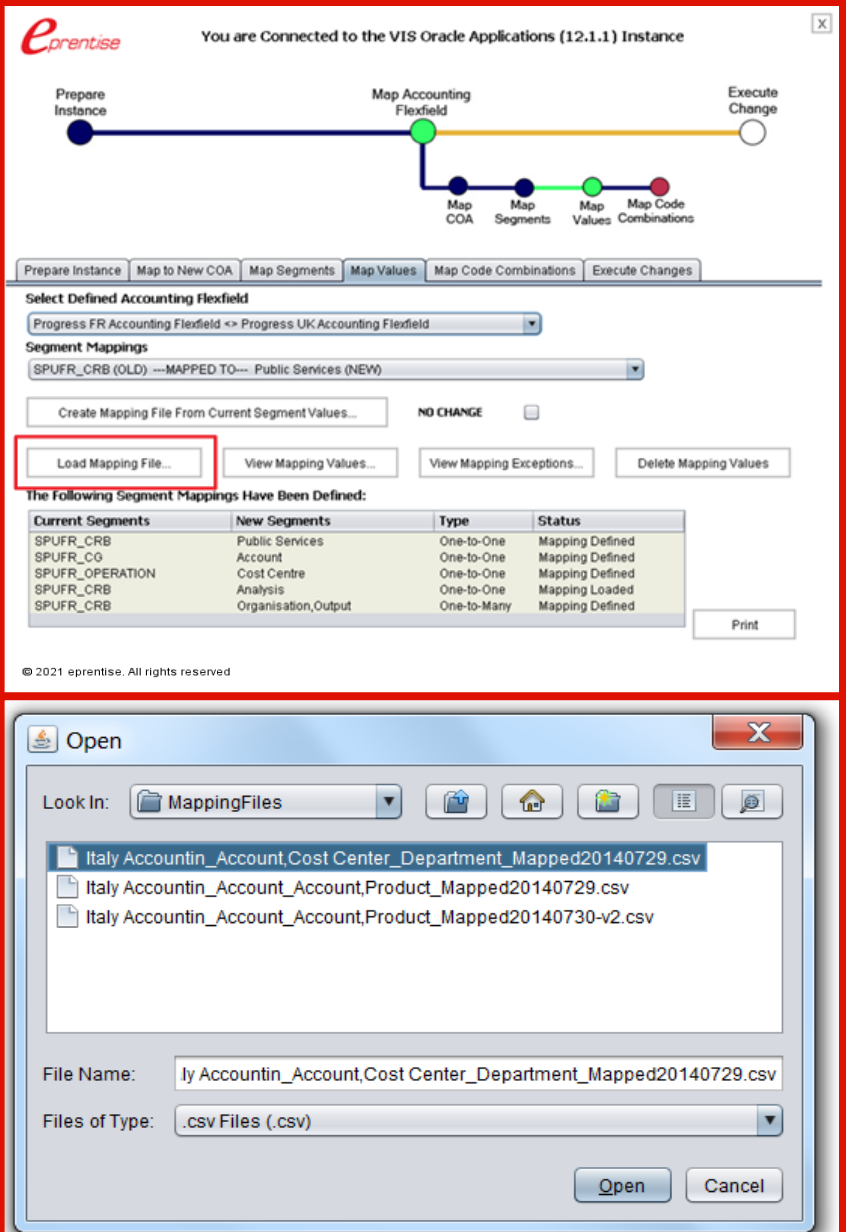

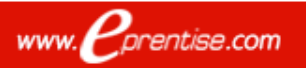

# View Mapping Exceptions

#### **\*\*** View Mapping Exceptions

 $\Box$ 

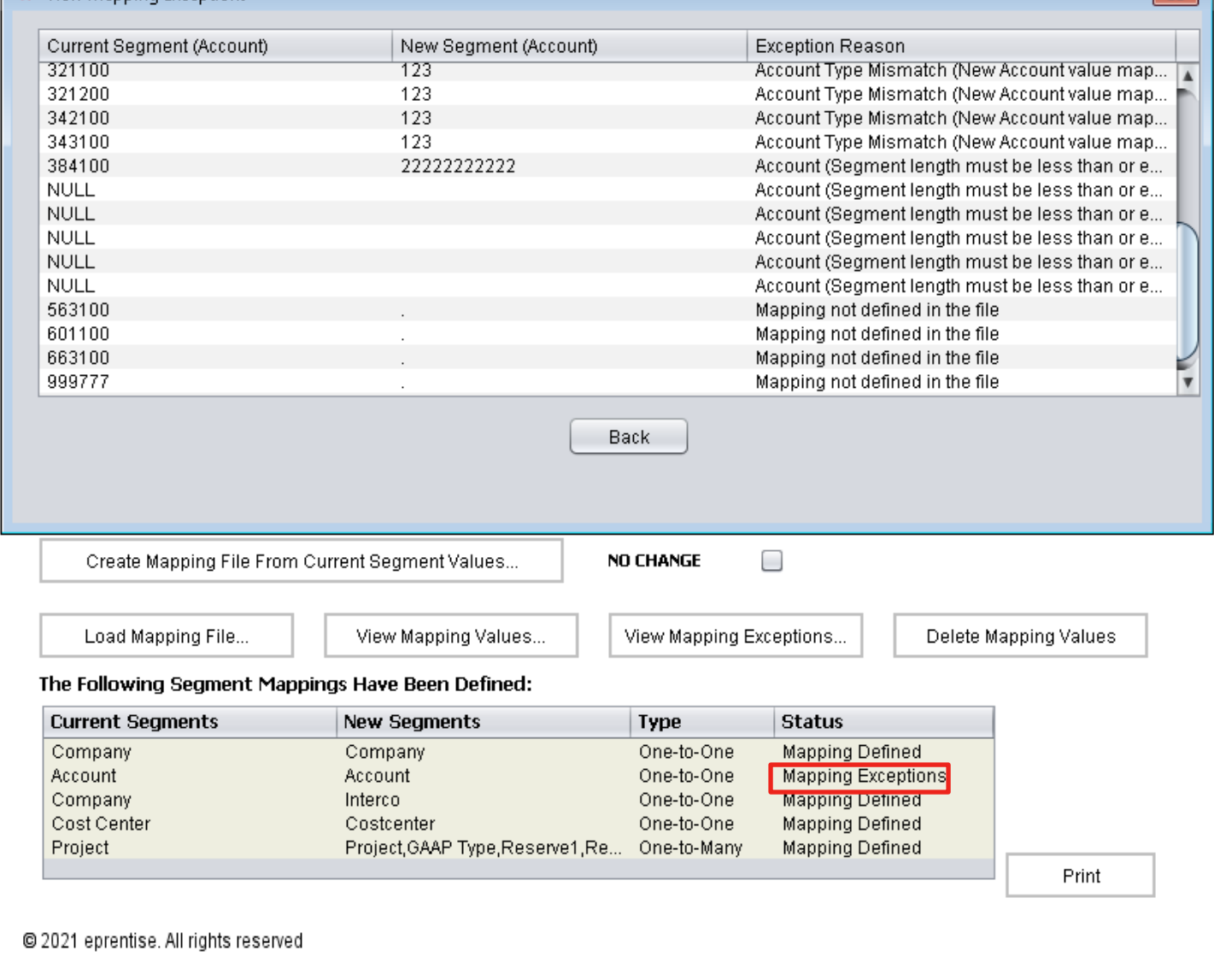

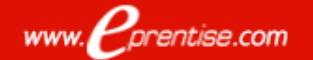

# Map Code Combinations

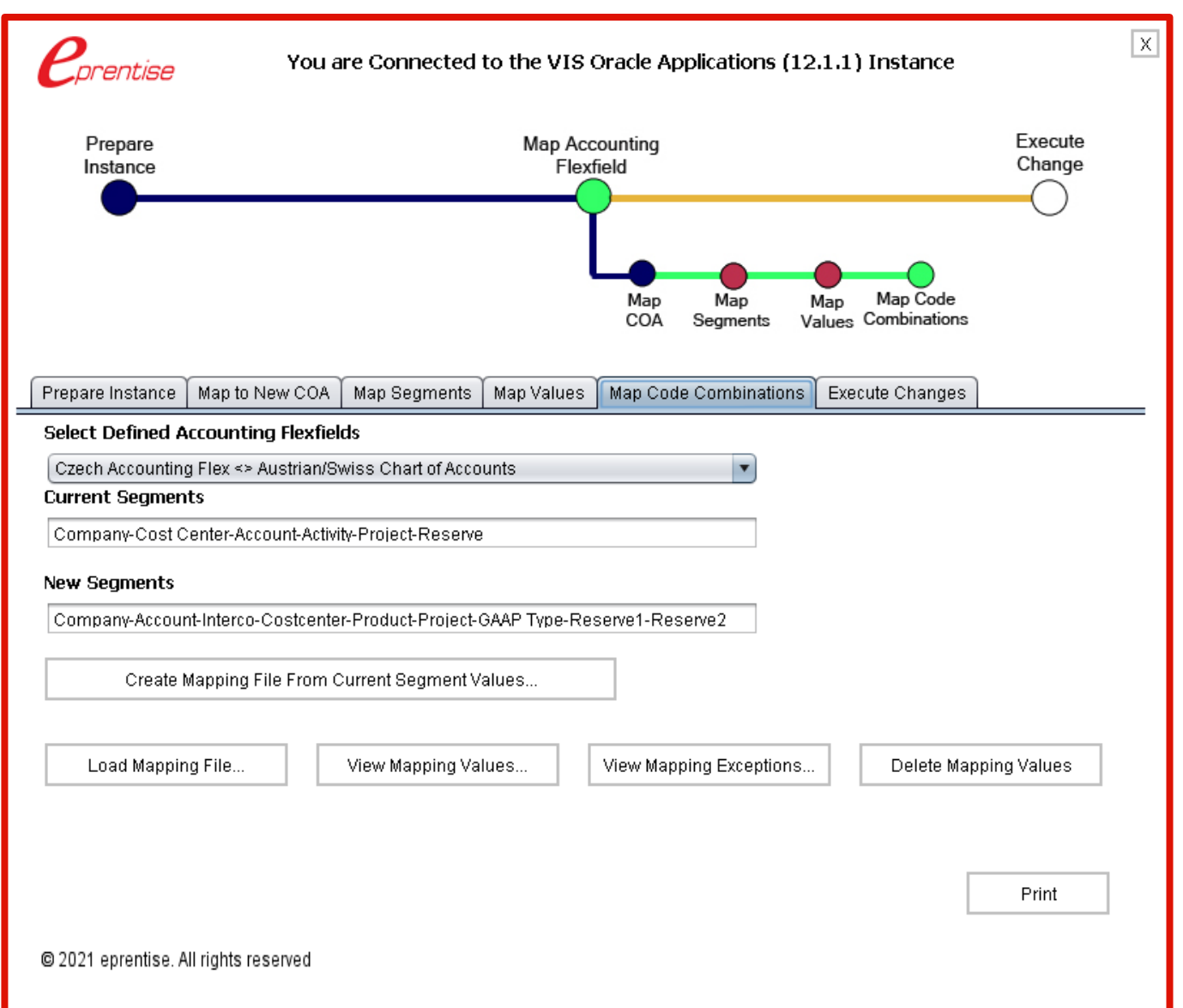

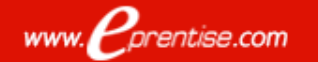

### Execute Changes: Transform Code Combinations

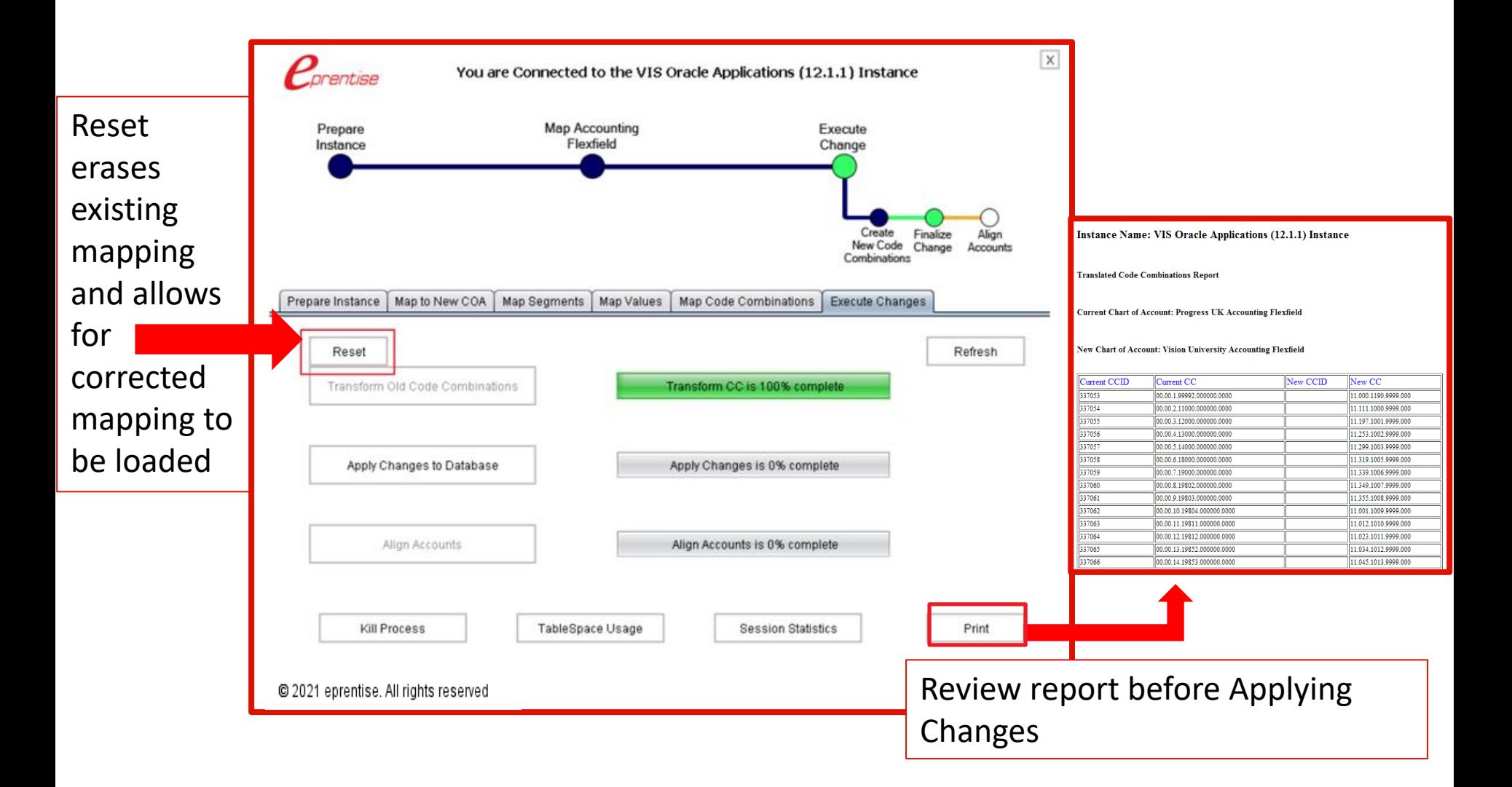

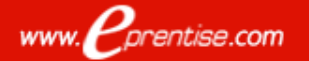

### Apply Changes To Database

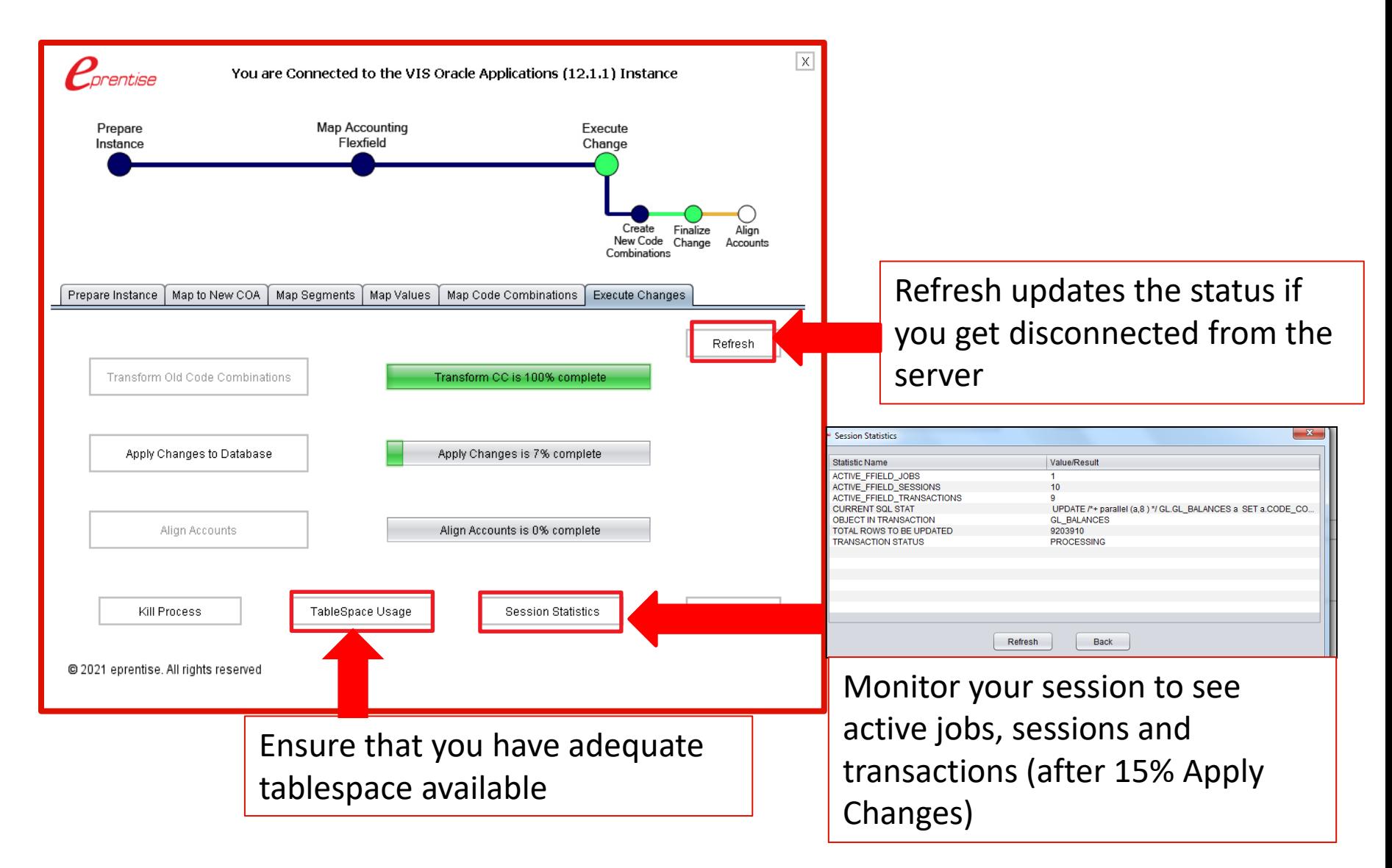

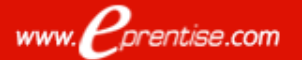

# Align Accounts: Recalculates All Balances

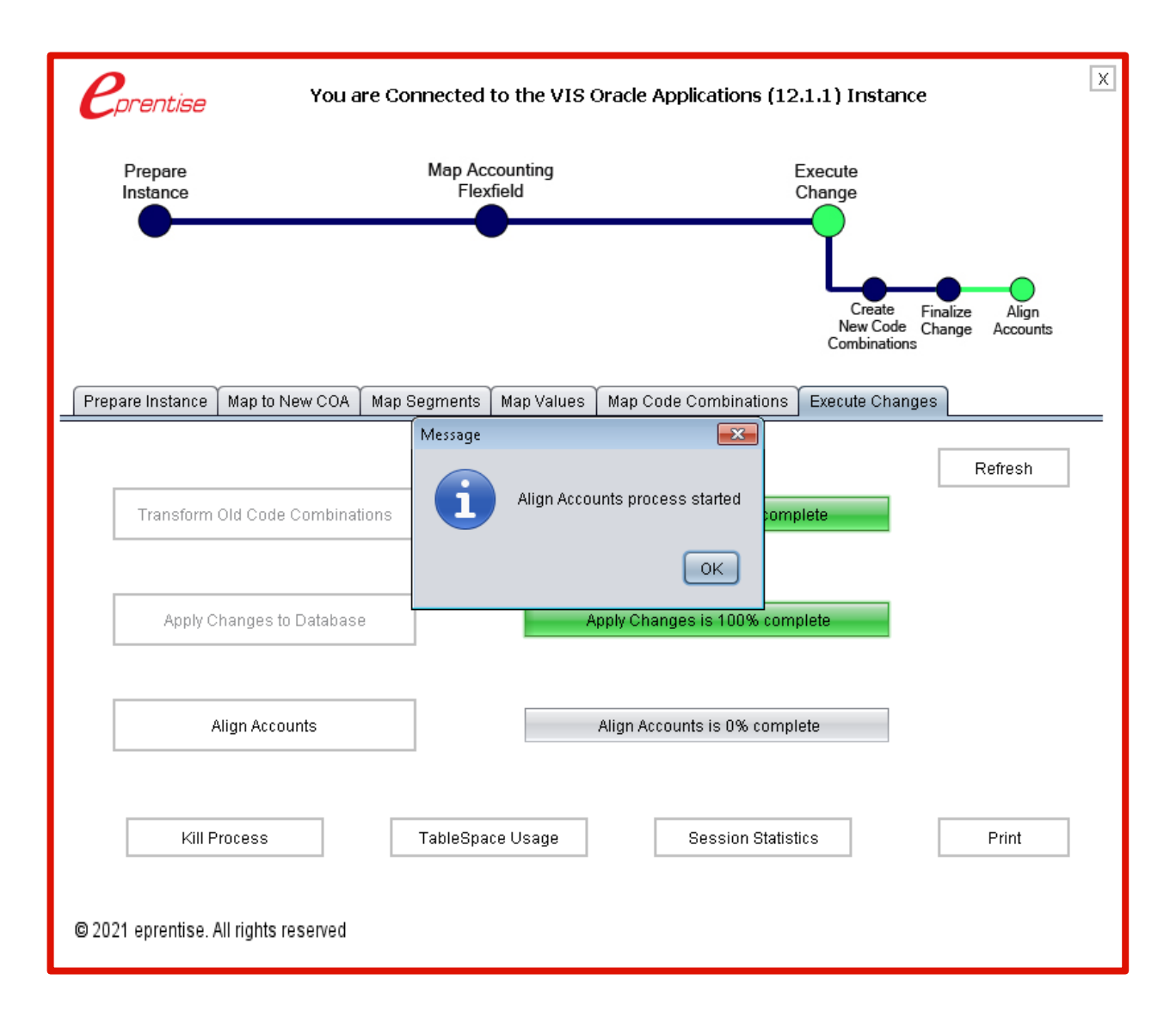

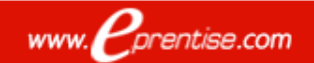

### Align Accounts: Merging Balances

### ❑ Balance Tables (GL, AX, XLA etc.)

- $\triangleright$  Unique constraint on code combination ID
- $\triangleright$  Forces one balance per code combination
- $\triangleright$  No other tables are affected

#### *Many old CCIDs mapped to the same new code combination*

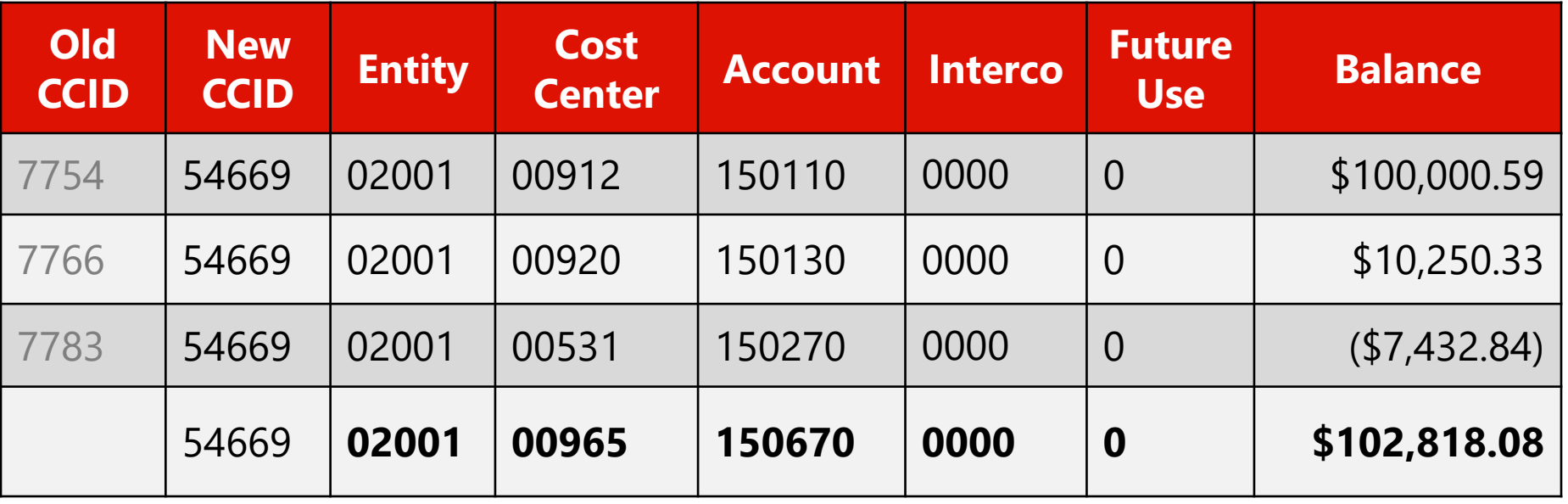

### Audit Trail: Export Current And New Code Combinations

#### Old and New Code Combinations

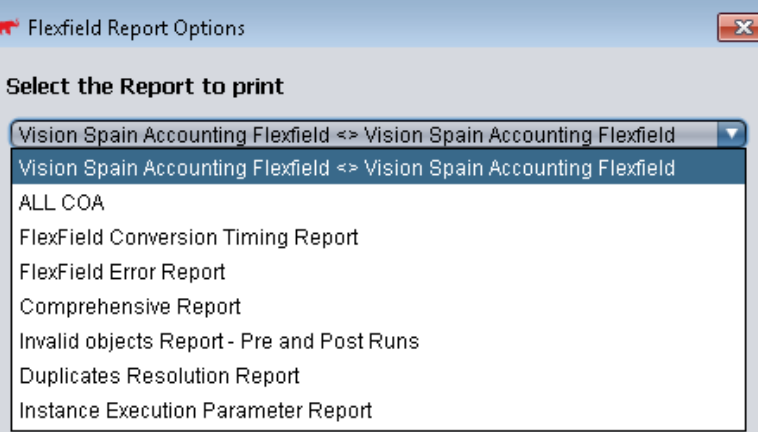

#### Timing Report

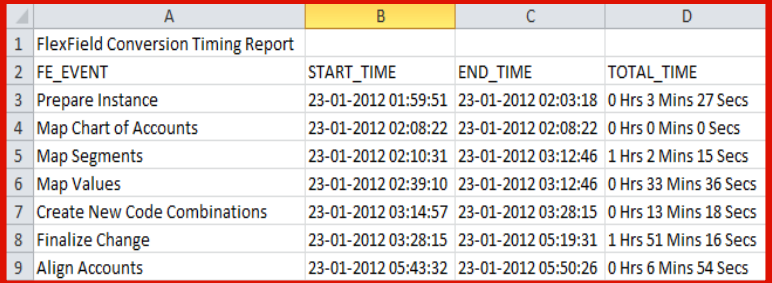

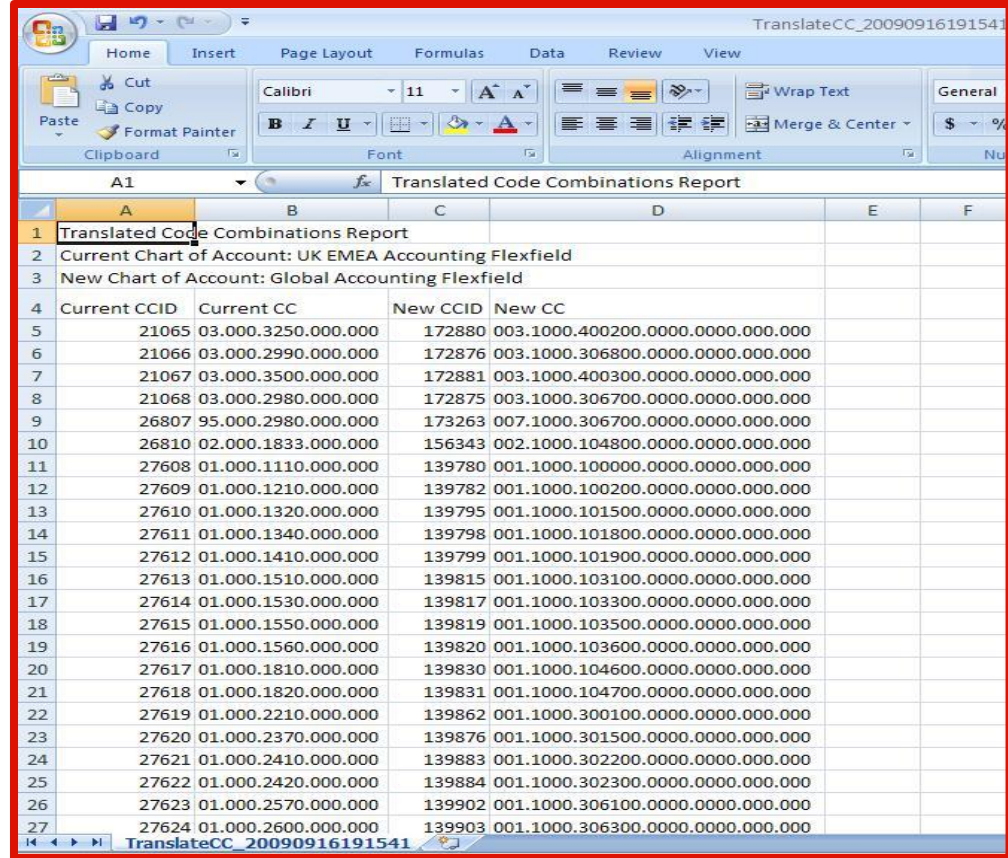

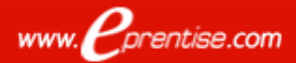

### Screens From Apps

Journals > Enter ❑ Can view posted transactions and drill down to detail to view subledger transactions AP/PO with new code combinations

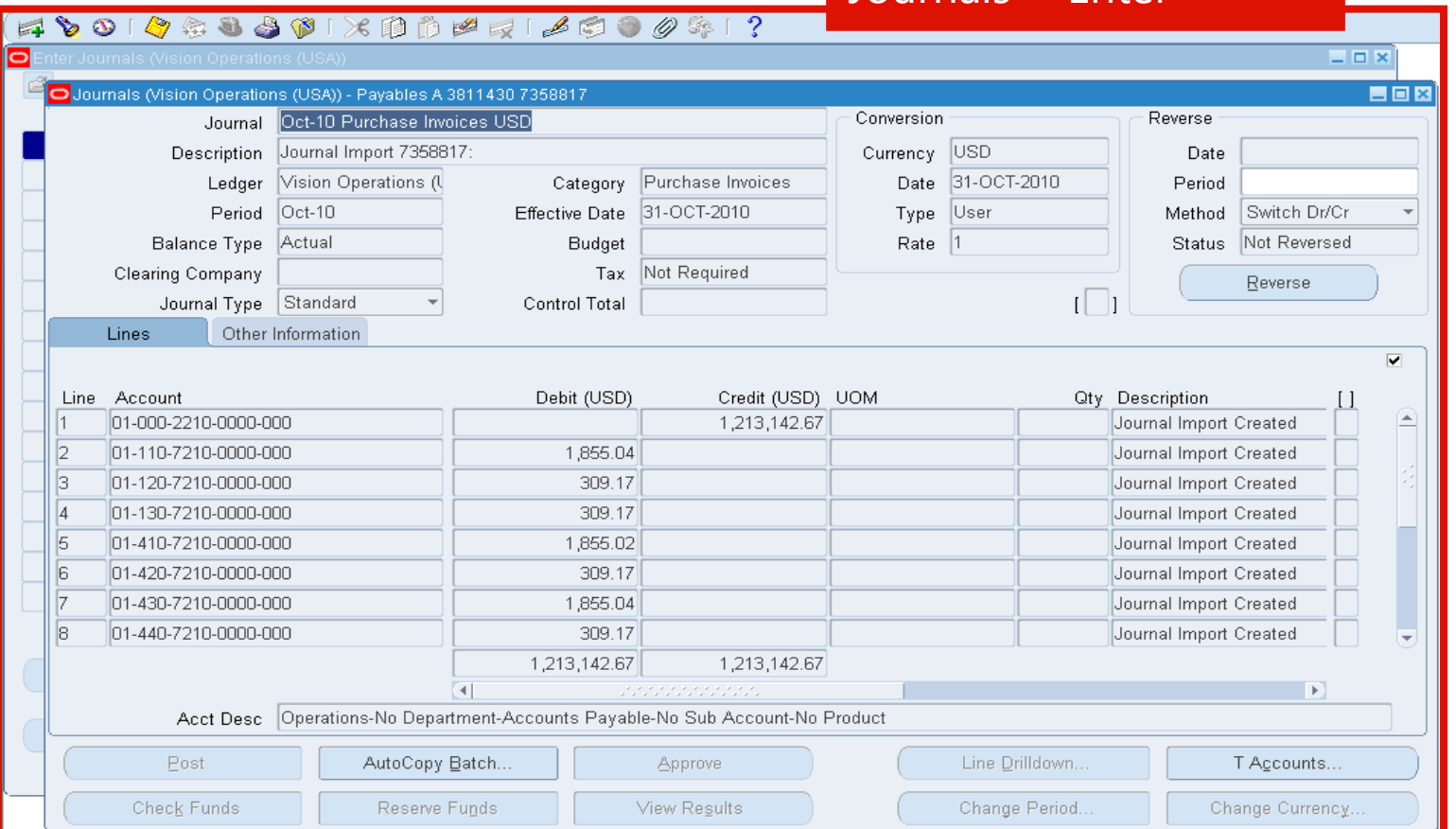

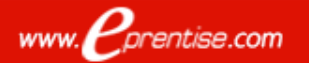

### More Screens From Apps

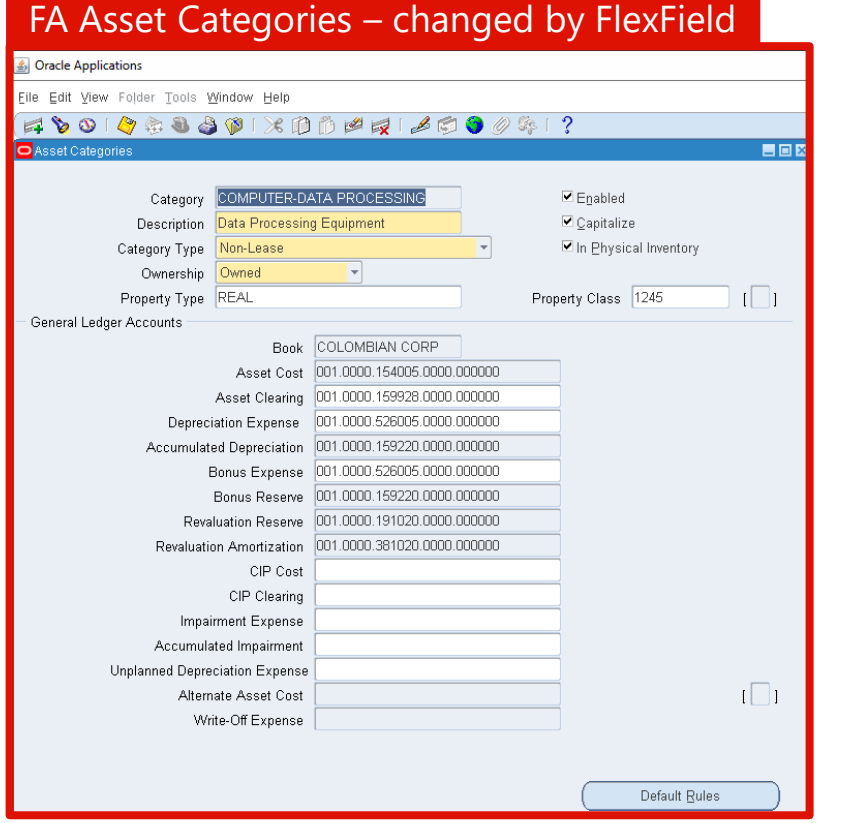

#### PO Expense Account Rules – dataloader

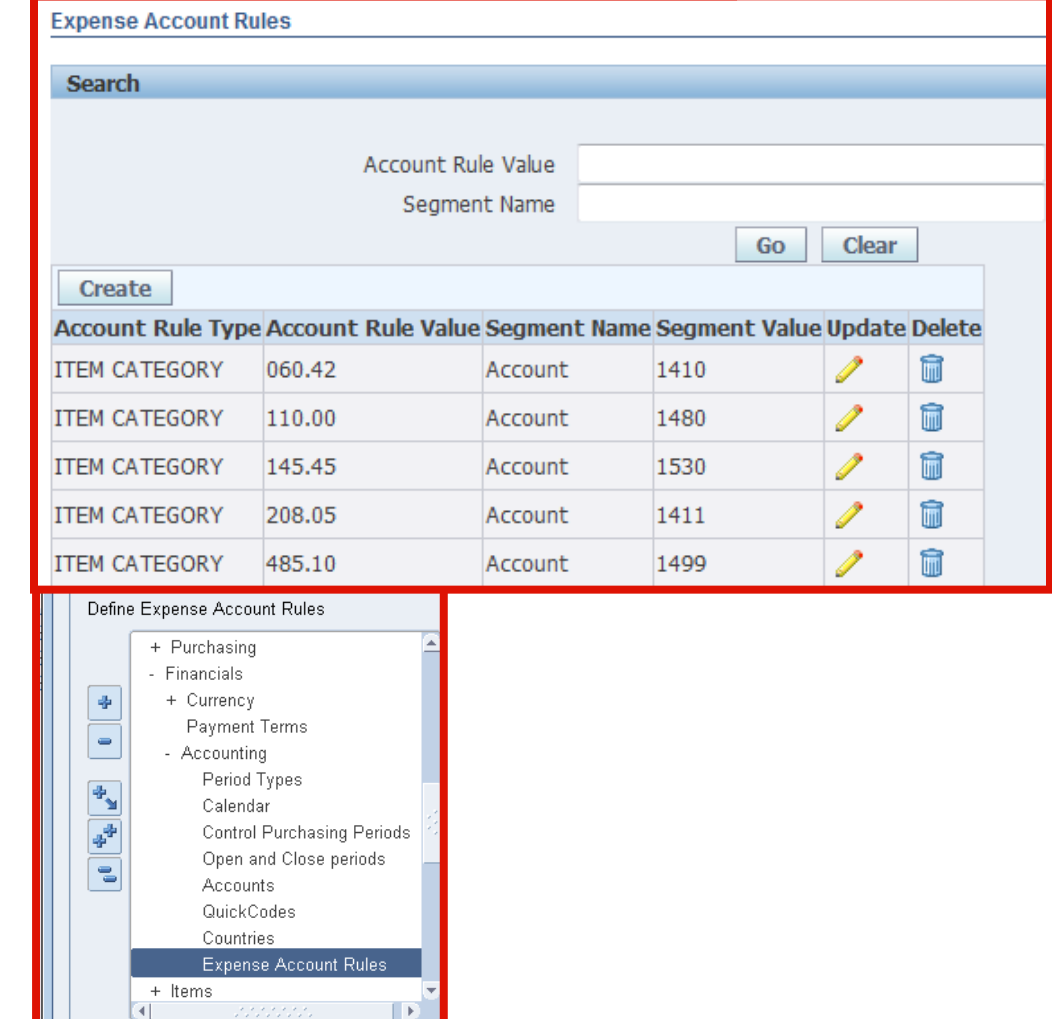

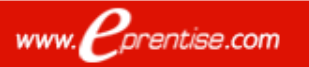

### Additional Steps (Not Covered By Software)

- ❑ Hard-Coded (RICE-W or CEMLI Activities) Interfaces to third-party systems ➢ Data Warehouse ➢ Reports ➢ Workflows ➢ OFA – Oracle Financial Analyzer ➢ ADI Templates ❑ Uses Ranges ➢ Approval Assignments ➢ Budget Assignments ❑ EBS Features/ Functions  $\triangleright$  New Modules/Functionality Some Configuration - New CoA, Secondary Ledgers, Reassign changed Balancing Segment Values (BSVs), etc. ❑ Definition of target ❑ Testing and Cutover Strategy and **Execution**  $\triangleright$  Reconciliation ❑ Business Rules (Specific to a Company) ➢ Cross Validation Rules ➢ Consolidation Rules ➢ Account Derivation Rules ➢ Accounting Generator ➢ Roll-up Groups  $\triangleright$  Security Rules ➢ Summary Templates ➢ Mass Allocations ➢ Costing and Revenue Recognition Rules ➢ Descriptive Flexfields
	- $\triangleright$  "Auto" anything
		- ➢ Intercompany and Intracompany Transactions, Rules, and Clearing Accounts
		- ➢ Tax Books

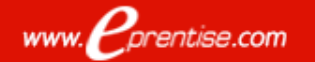

➢ Recompile Fast Formulas

➢ Upgrade to New Release

 $\triangleright$  Re-run Global HR Patch

### Critical Success Factor - Use Of FlexField Software By eprentise To Change The Chart Of Accounts

- ❑ Quicker move to one true global company
- Shorter project duration (1/3 of time). Lower cost, fewer resources than alternatives. Technical resources not required to write conversion programs for historical and detailed transaction data.
- Allowed more time to test results vs focus on writing/testing code paradigm shift. Reduced testing time - trial balance reconciliations to confirm completeness/accuracy of data conversion
	- $\triangleright$  One-time reconciliation no cross-walking, pointers, or ongoing mapping required
	- ➢ Retained all history, changes made in all subledgers, setups that use CCIDs
	- $\triangleright$  Fast track remainder of Global Business Transformation Programs
	- ➢ Improved Quality
		- Database integrity
		- All history is complete and consistent (Transparency to comply with IFRS)
		- **Easier reconciliation**
		- Cross chart exception checking (US had 4 charts), transaction ties across instances, and charts
		- Enforced controls and audit trail

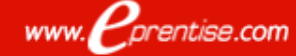

### Integrated 'Project-To-Product' Quality Feedback System

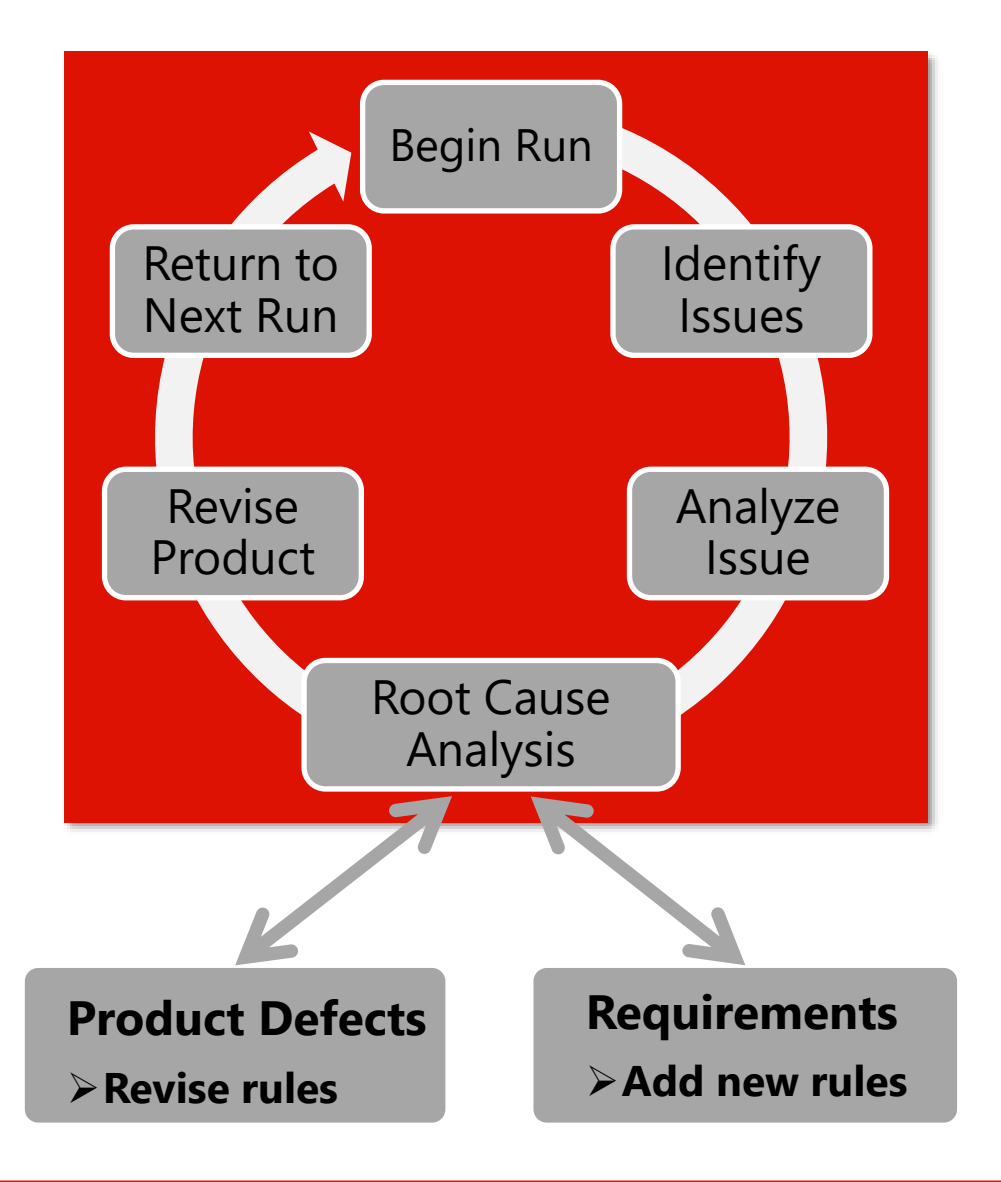

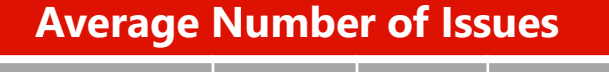

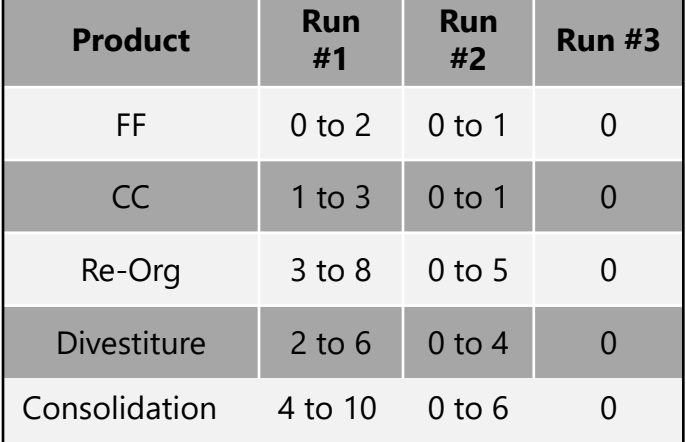

**Improved agility using rule-based development framework** 

**Continuous process and quality improvement and include learnings from all projects** 

**Improved quality and reduced risk**

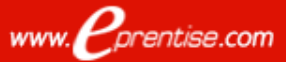

### Customer/Partner Tasks, Roles And Responsibilities

#### ❑ Project Manager

- ➢ Project Plan, Client Resources/Schedule
- $\triangleright$  Status Meetings and Reports
- ➢ Client Liaison
- ➢ Tracking Testing/Issues

#### ❑ Database/System/Network Administrator

- $\triangleright$  Access for eprentise Team
- $\triangleright$  Negotiation with Hosting Company
- ➢ Standard Database/System Administration, Maintenance, Patching
- ➢ Instance Strategy, Preparation of Test and Reference Instances, and Environment Refresh
- $\triangleright$  System and Database Performance

#### ❑ Functional Team

- ➢ Testing, Recording of Issues, Requirements Changes, Reporting of Results
	- Testing Includes Full Close Cycle for Each Module, Running of Standard Reports, Creation of New Transactions, Update of Open Items
	- Pre- and Post- Steps

#### ❑ Technical Team

- $\triangleright$  CEMLI Objects
- $\triangleright$  Reconfigure and/or Reload of Data Warehouse

# eprentise Value Proposition

### *Software - not Consulting*

### *Transformation - not Migration or Integration*

#### ❑ Proven track record

- $\triangleright$  eprentise software has been successfully utilized to support over \$250 billion of merger, acquisition and divestiture deals
- $\triangleright$  Software product company with unique approach to common business issues
- $\triangleright$  Success stories Many Fortune 50 companies
- ➢ 100% Customer satisfaction

#### ❑ Competitive advantages

- $\triangleright$  Much lower cost of implementation (product vs. services)
- $\triangleright$  Unique knowledge set developed from years of use
- ➢ Proprietary, patented, proven technology
- ➢ No other software in the market

#### Benefits of eprentise approach

- $\triangleright$  Maintains database integrity
- $\triangleright$  Retains all history
- ➢ All conflicts resolved
- ➢ Reduces risk
- $\triangleright$  Reduces project duration
- ❑ Efficiency gains because of shorter project duration with fewer resources translates to lower costs
	- ➢ Repeatable results, reusable as requirements change
	- ➢ Requires significantly less time and resources than consulting efforts

#### ❑ Accurate, consistent results

- ➢ No custom code
- $\triangleright$  No need to worry about different coding styles, standards, skill levels, corrupting database, differences in different versions
- $\triangleright$  Eliminates need to "qualify" consultants on technical skills
- ➢ Generates code automatically without technical knowledge
- $\Box$  No need for external mapping, data warehouse, or reporting to reconcile different businesses

### *Data Transformation with 100% Accuracy*

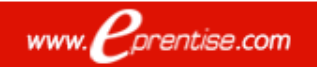

## FlexField Pricing

- ❑ Each FlexField COA Unit is a license to change one named Accounting Flexfield in one Oracle E-Business Suite production instance one time, and any number of times in associated nonproduction instances. An archive instance requires separate licenses.
- $\Box$  The license fee includes remote assistance from the eprentise team for up to 3 test cycles during US business hours and one production run at no charge. Additional runs may be completed by the client team with issue resolution support provided within 2 business days. There are no additional or ongoing product support or consulting fees.
- $\Box$  The discount license fee applies to those applicable additional licenses purchased within two (2) years of the initial purchase for use by the same division in a company sharing the same EBS instance.

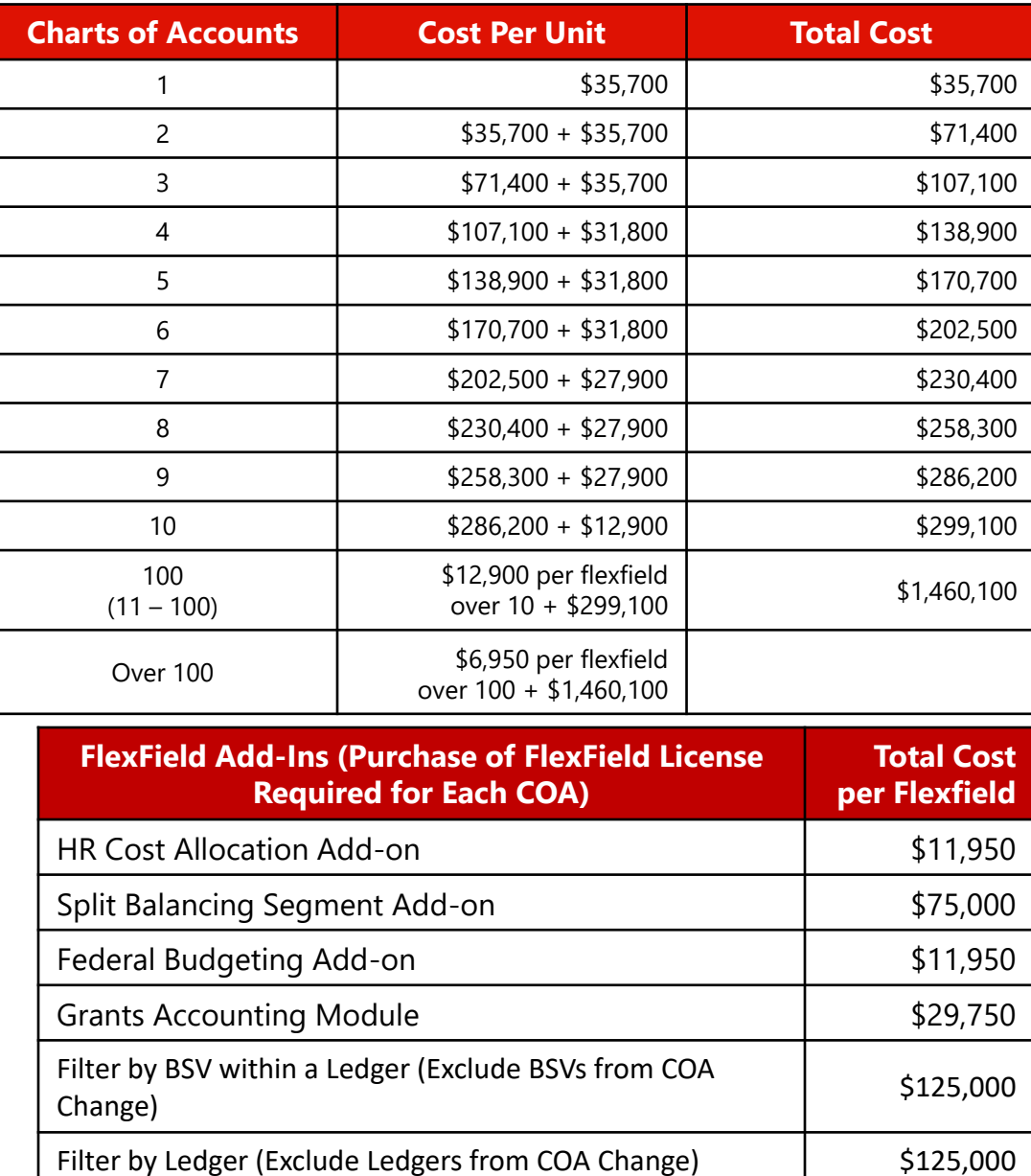

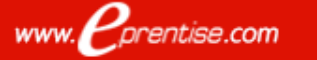

### Getting Started

### ❑ Client Download Site

- ➢ Diagnostic script
- ➢ FlexField software download
- ➢ Articles, data sheets, sample project plans
- $\triangleright$  Project Expectations
- System Requirements for eprentise
	- ➢ Access
	- ➢ Server, OS, and DB details
	- ➢ Reference instance

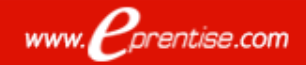

### HR Cost Allocation FlexField Add-In

- Must be used if you use the HR\_COST\_ALLOCATION flexfield
- Depends on the segments and values of the accounting flexfield
- Performed after the chart of accounts has been changed

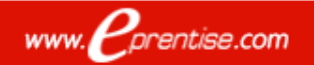

# HR Cost Allocation Change

### **Prerequisites:**

- ❑ Define the new HR\_COST\_ALLOCATION flexfield in EBS to match to the segments and value sets that you have defined for your new chart of accounts
- $\Box$  Define the flexfield segment Qualifiers
- $\Box$  Complete the chart of accounts change with FlexField software

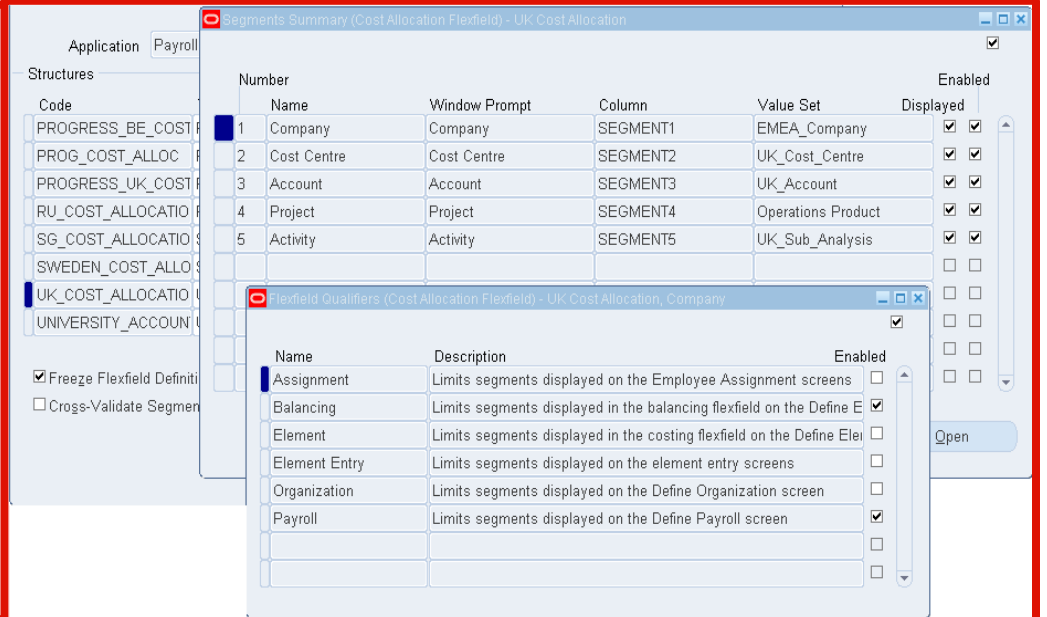

- ❑ Map the costing flexfield to the COA
- ❑ Map costing segments
- ❑ Map COA segments (only required if you did combination mapping in the COA)
- Map Cost Values
- ❑ Execute Changes
- ❑ Print the Mapping Report
- ❑ Map to the new costing flexfield

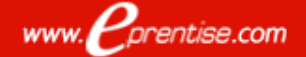

# Log In

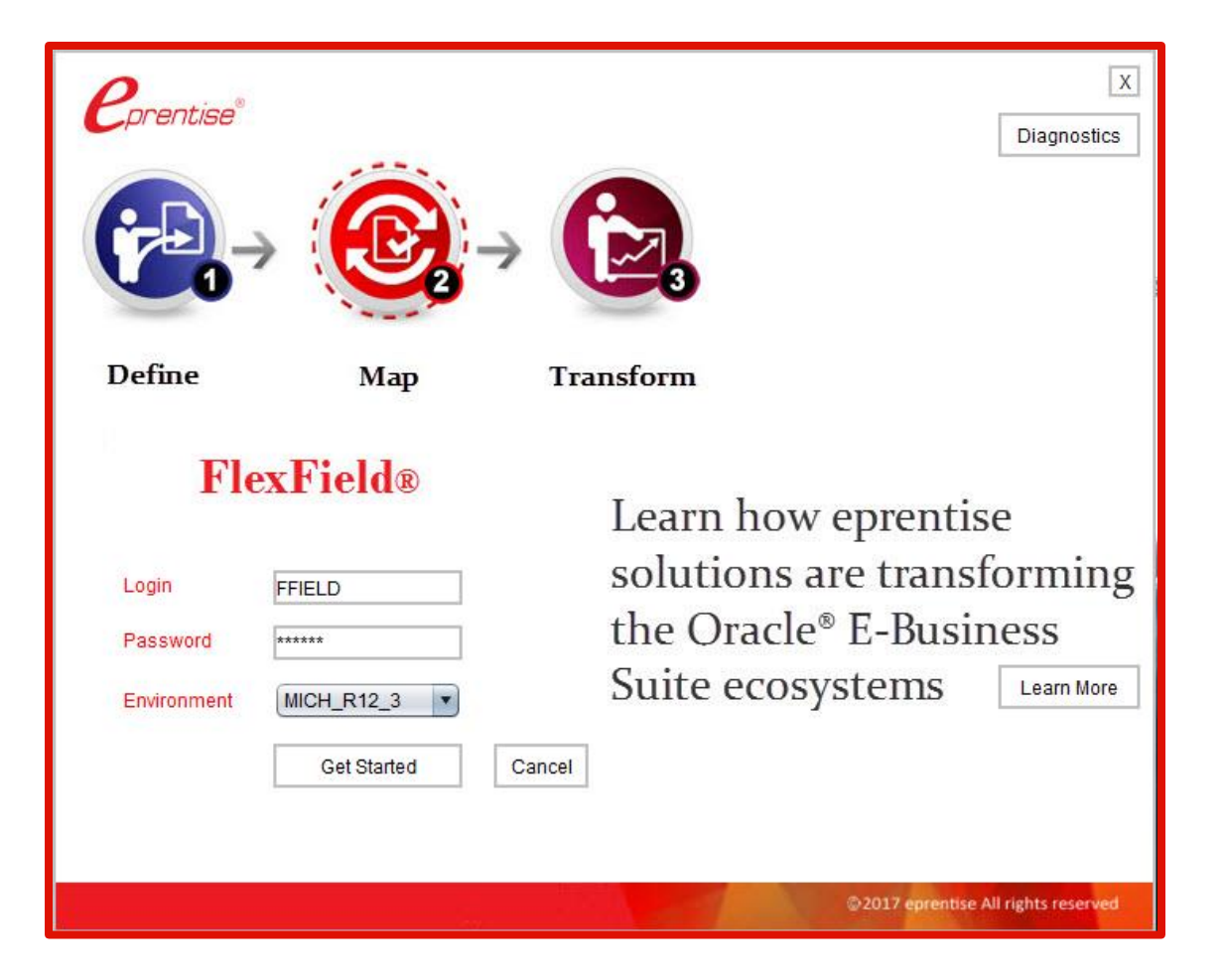

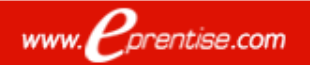

### Select HR Cost Allocation Flexfield

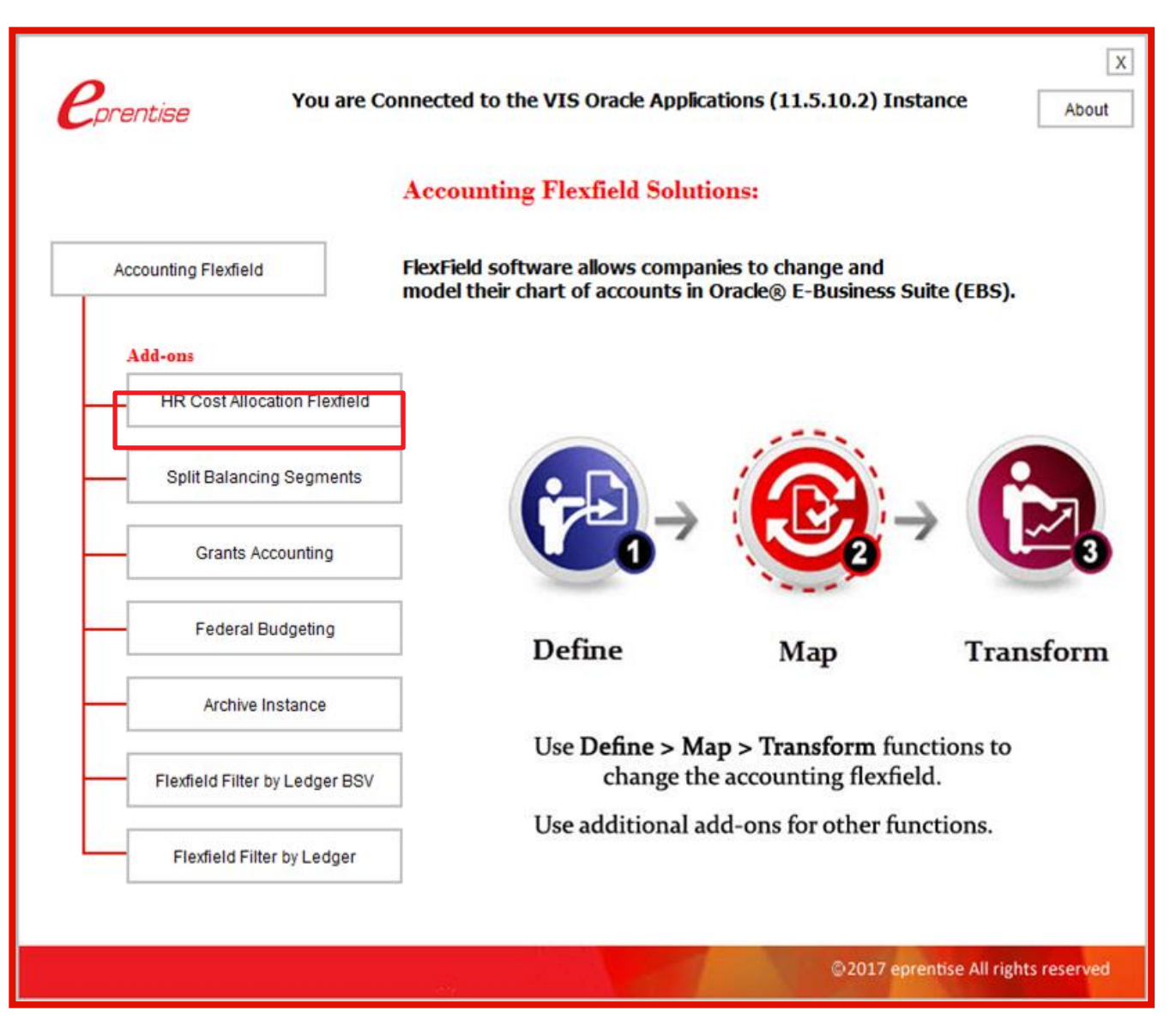

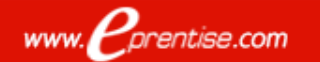

### Map To New Cost FlexField Structure

❑ Continue mapping until each of the current cost allocation flexfields are mapped to the new cost allocation flexfields

#### Map the Current Costing Flexfield to the New Costing Flexfield

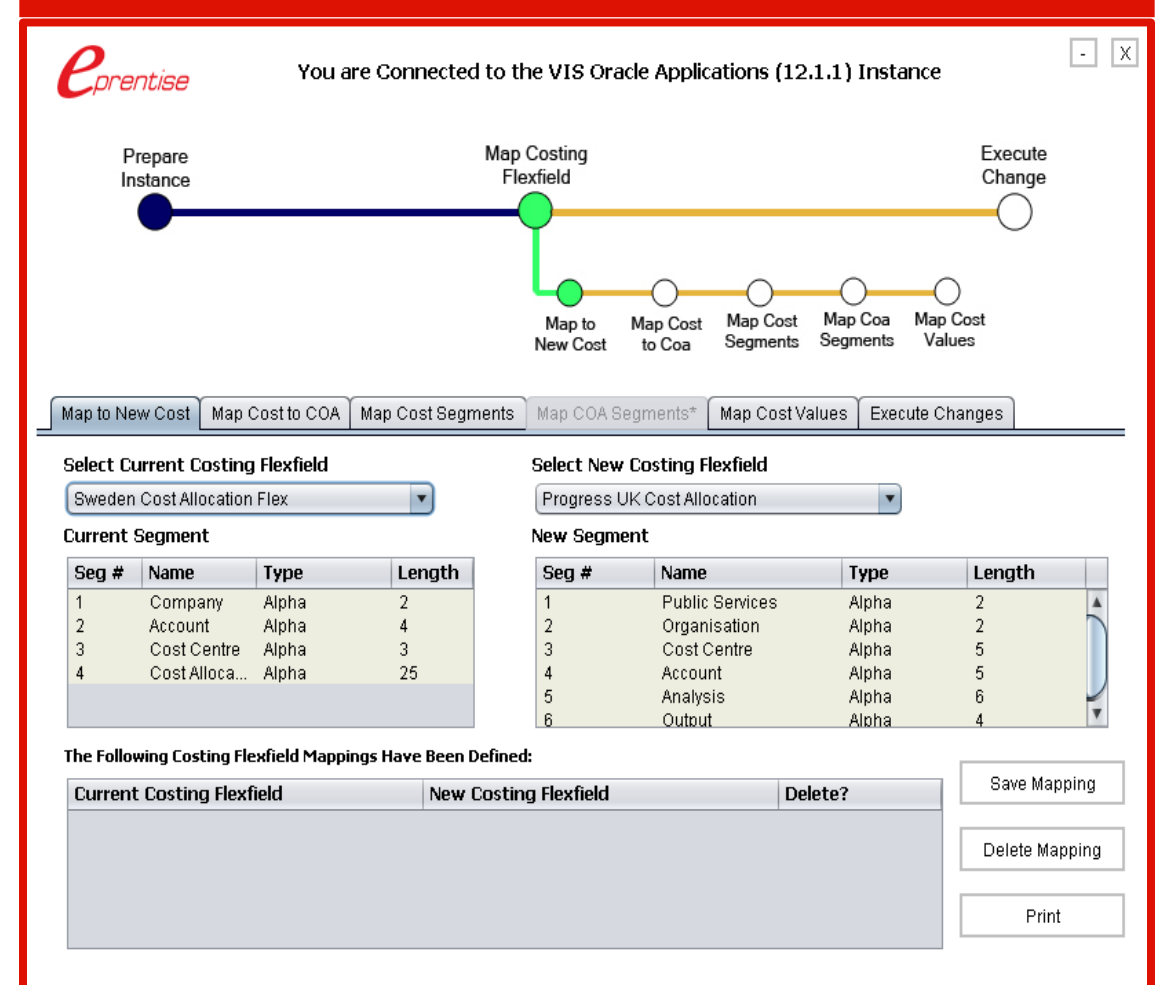

@2017 eprentise. All Rights Reserved

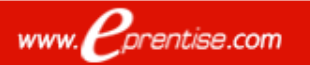

# Map Costing Flexfield To New COA

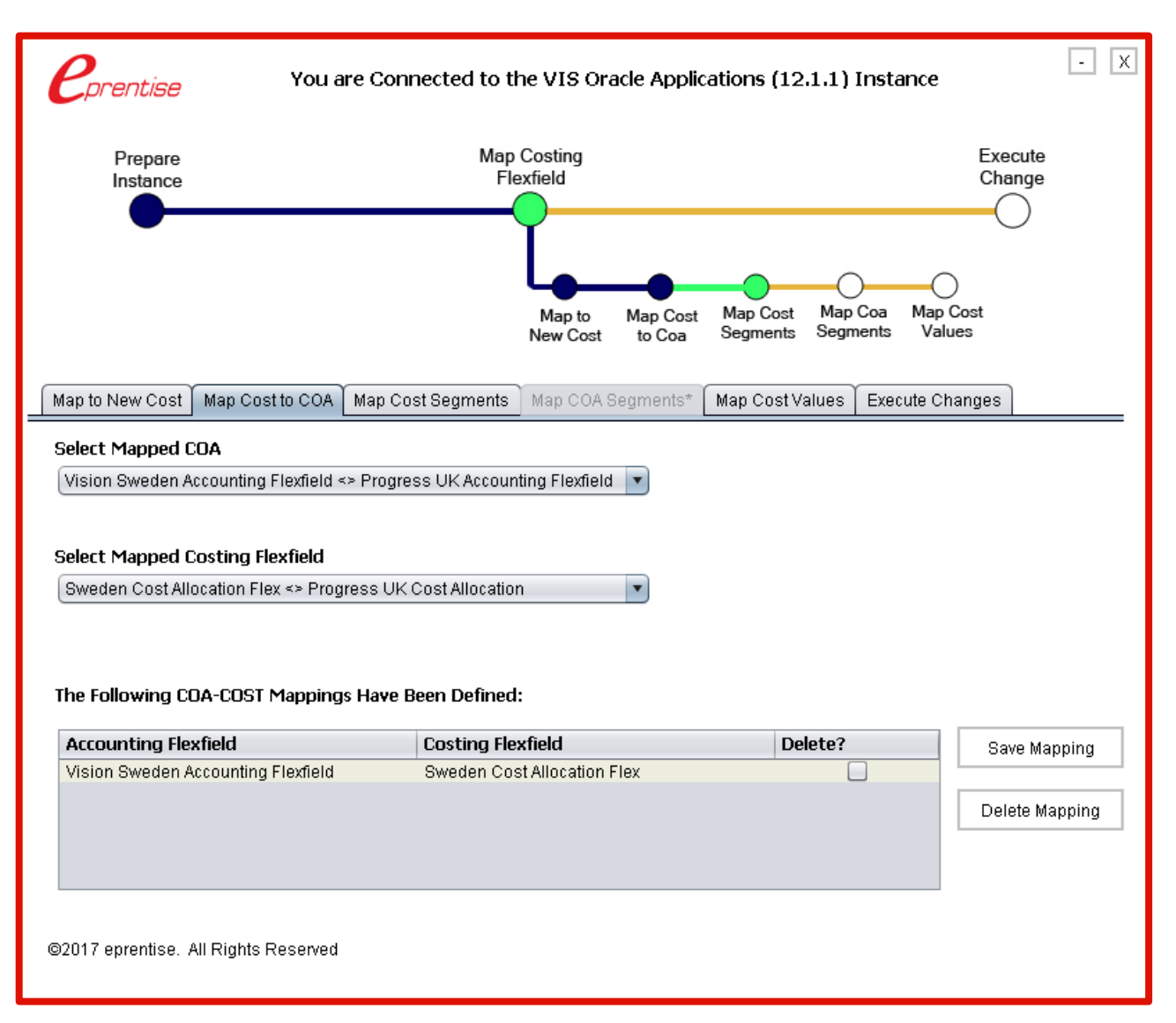

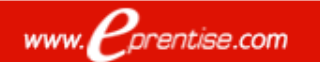

# Map Cost Segments

#### Value Sets must match between the cost and COA value sets

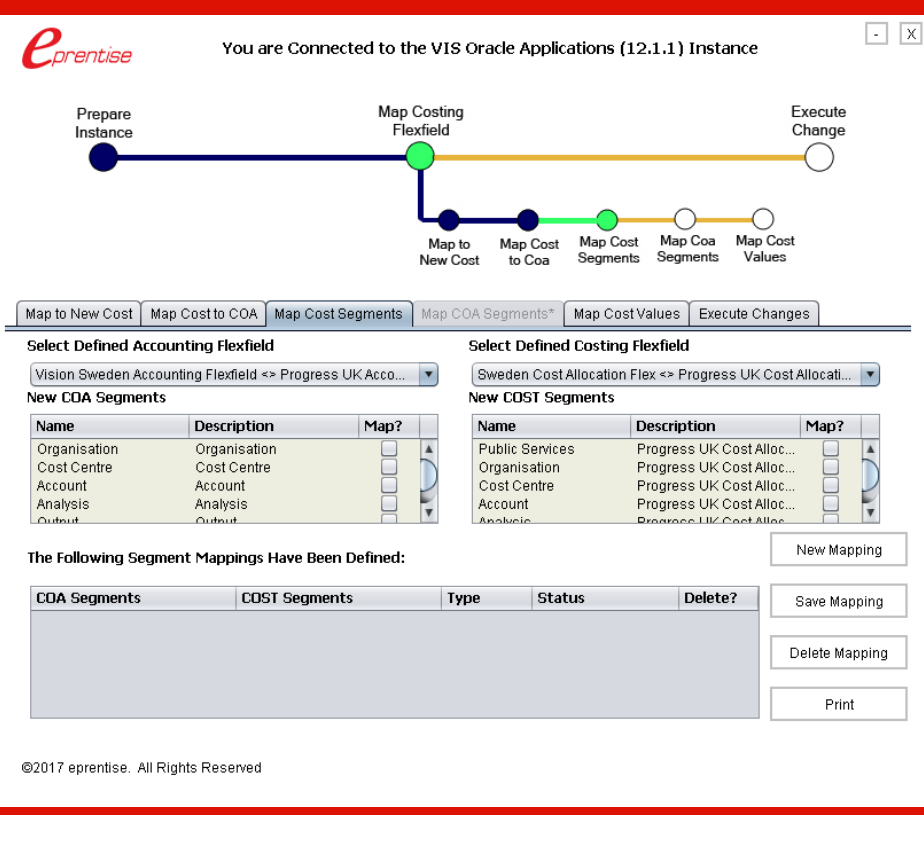

#### All mapping must be one-to-one

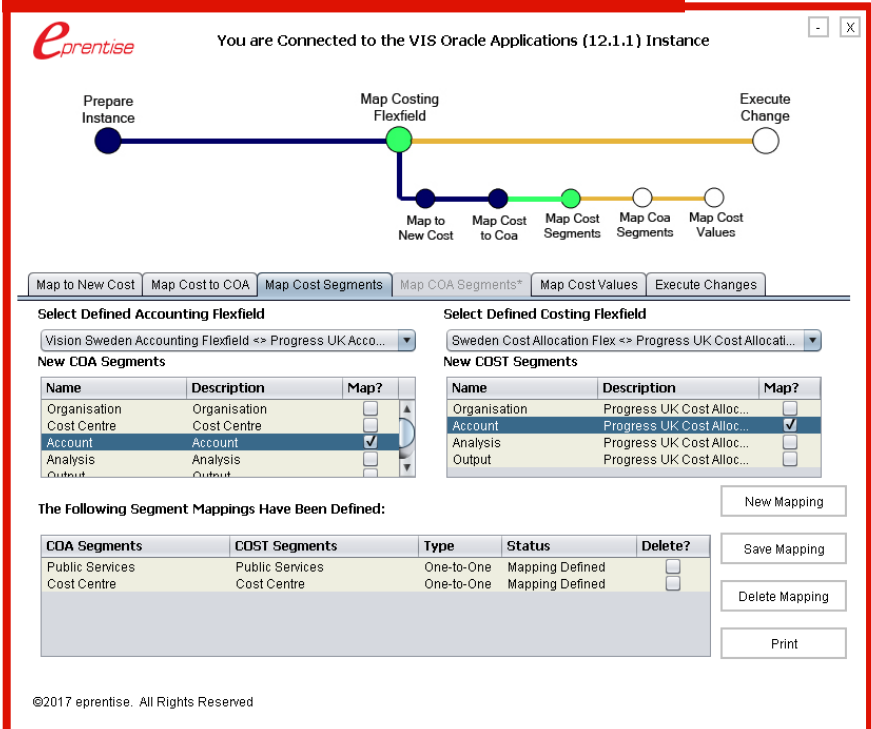

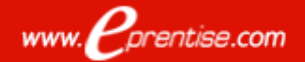

# Self Mapping

- If the New costing flexfield has an extra segment which does not map to any COA segments in the New accounting flexfield
- ❑ Or if the costing flexfield uses different value sets from the accounting flexfield then that segment should be defined as a 'Self Mapped' segment.
- The Self Mapped segment won't be assigned any values by the tool but will be a part of the costing flexfield structure. Values will have to be defined manually in the created mapping file.

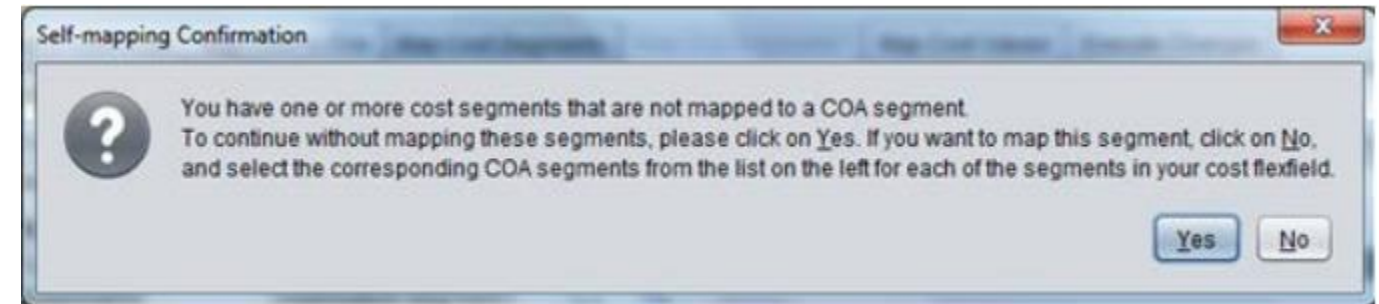

### Map COA Segments: Code Combination Mapping Only

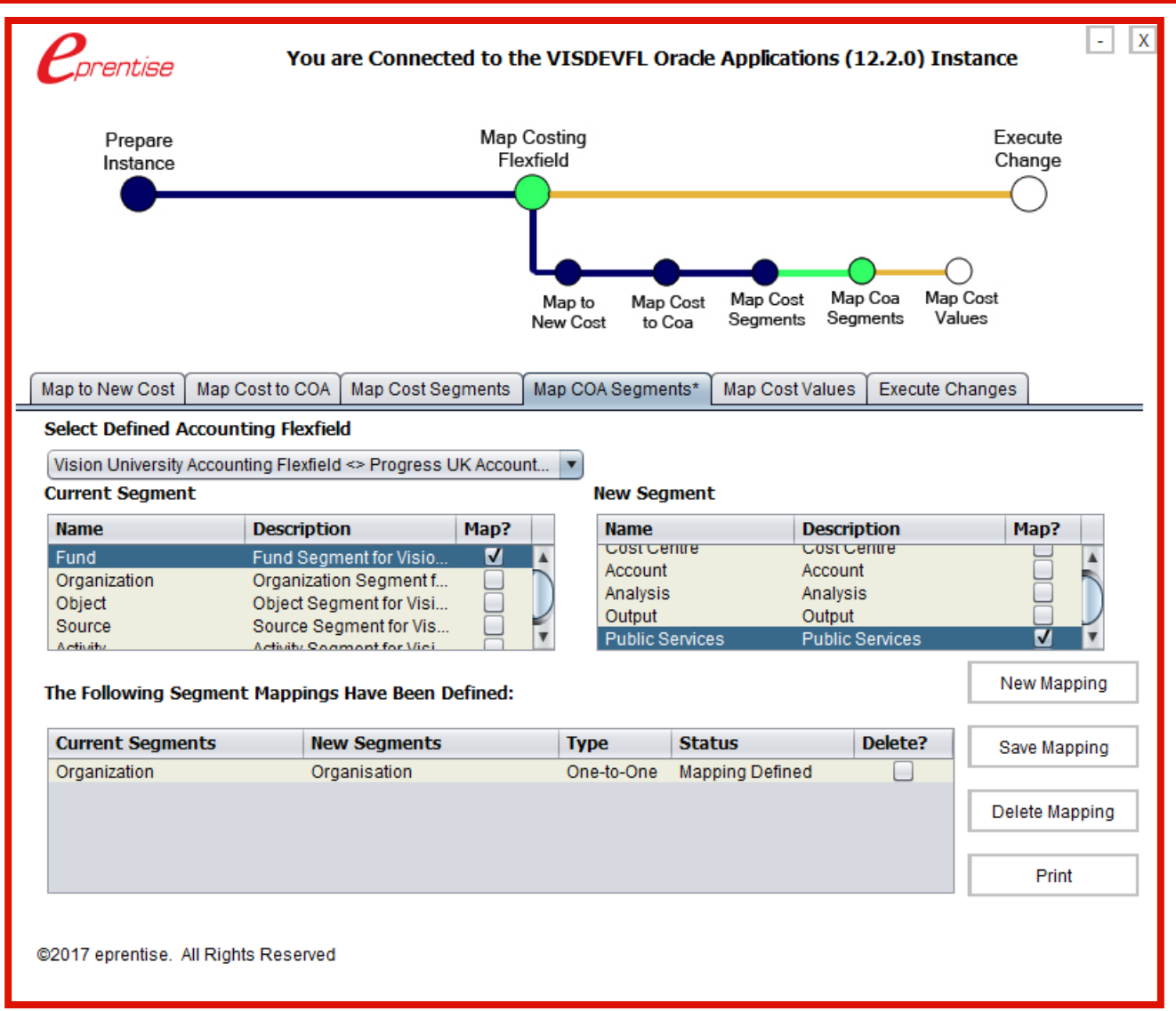

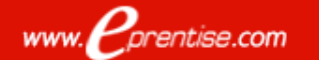

### Map Cost Values

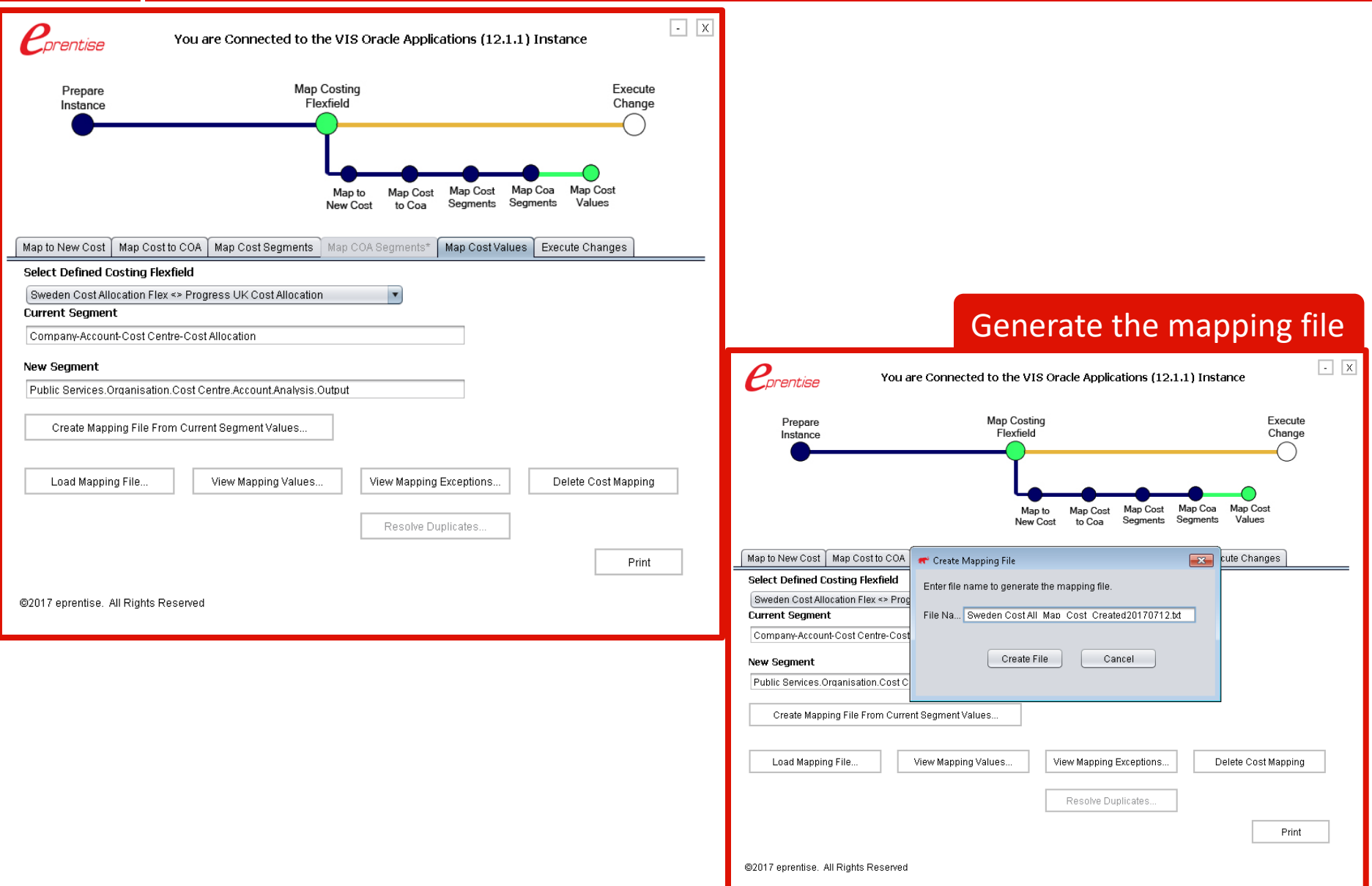

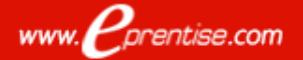

### Complete The Mapping File Generated By The Software

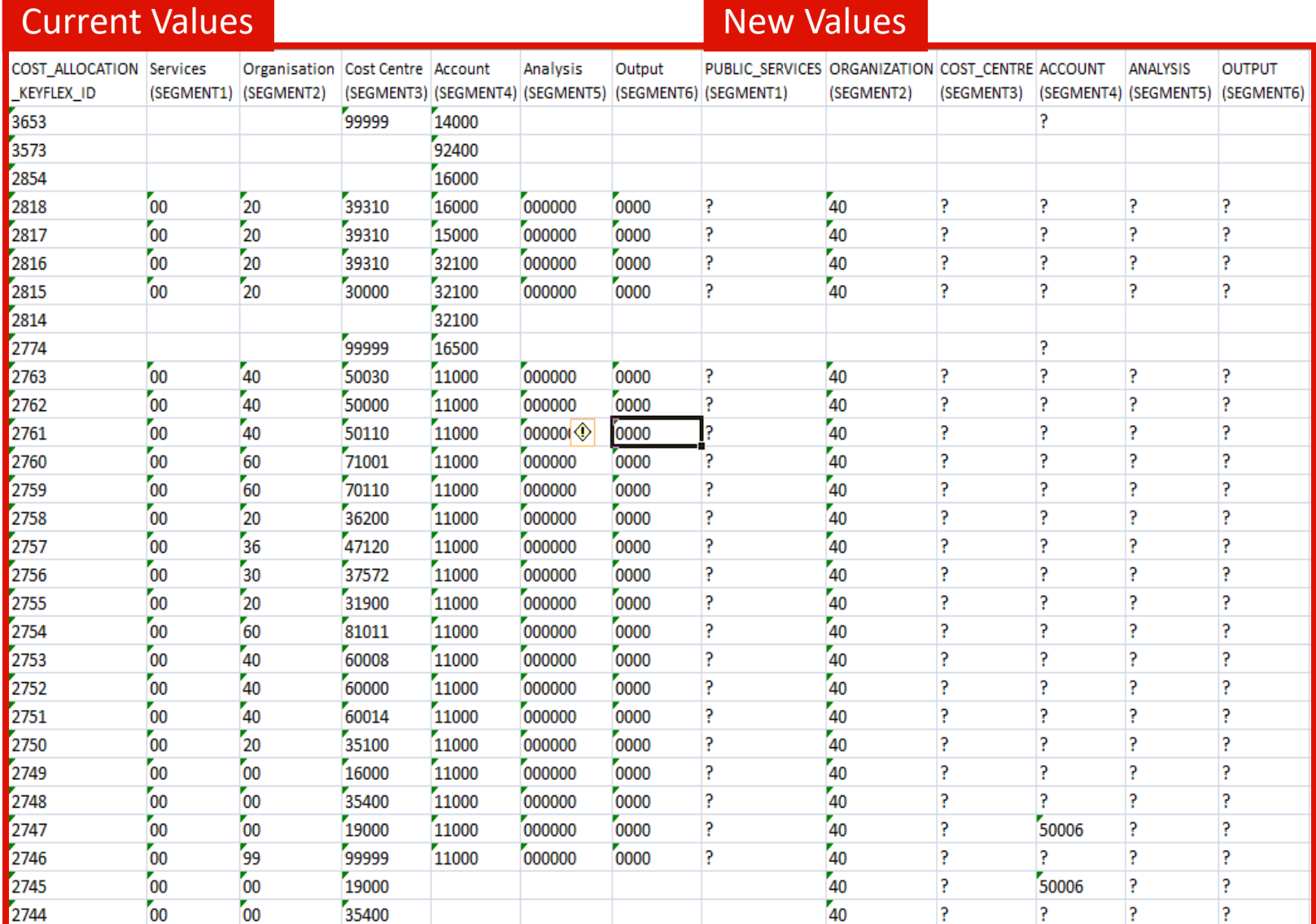

### Exception Resolution

#### **Message Error**

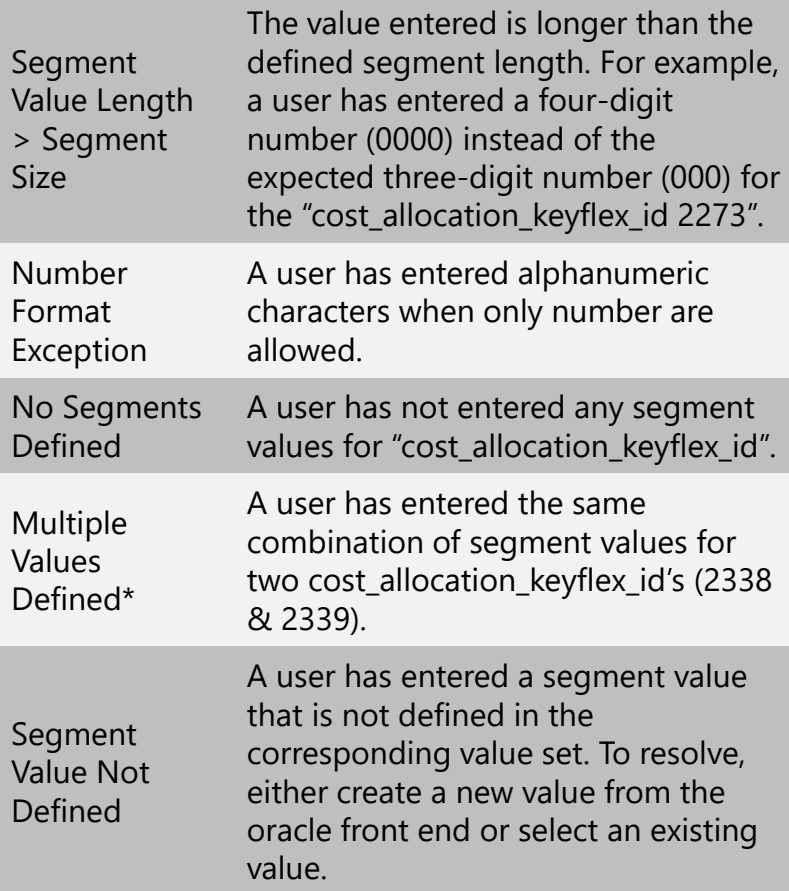

#### \* If there are only "Multiple Values Defined" exceptions the Resolve Duplicate Button will be enabled

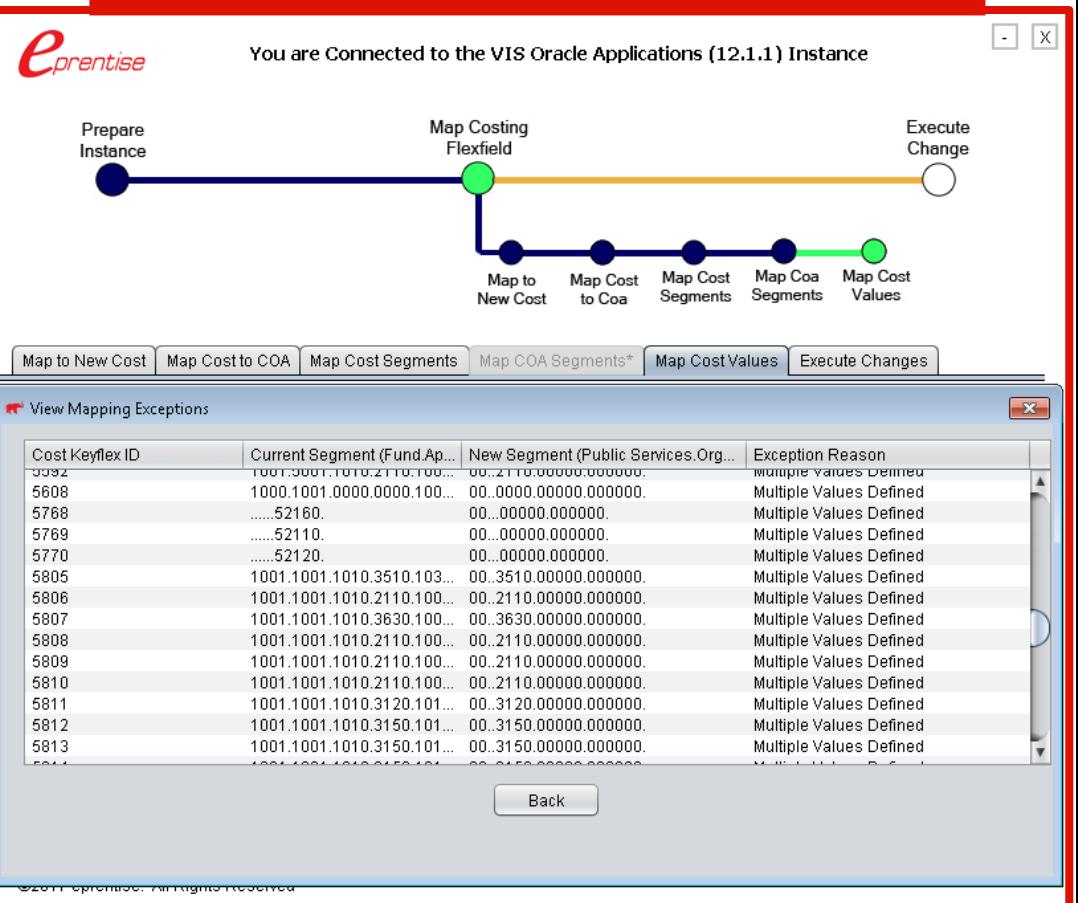

# Resolve Duplicates\*

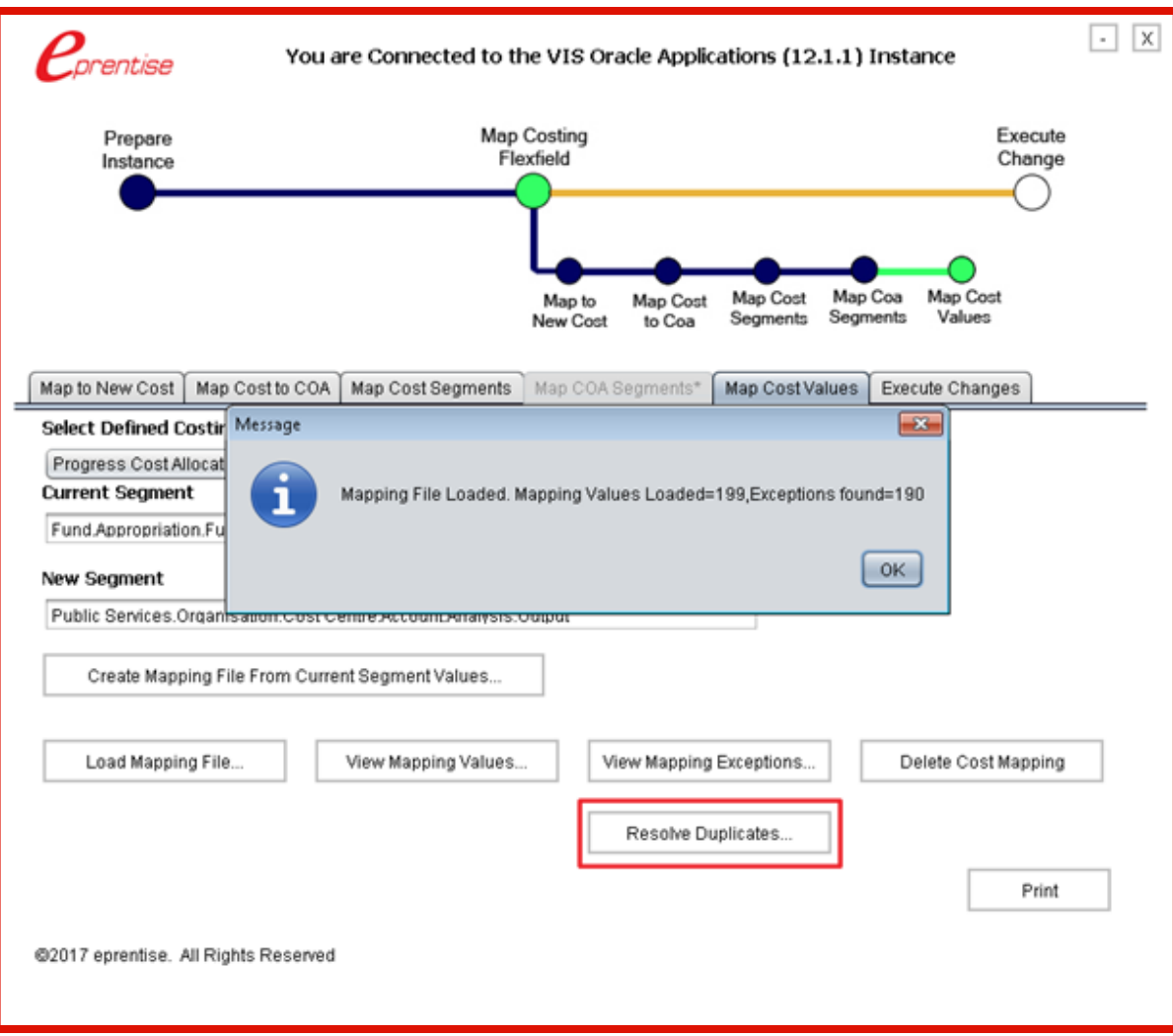

\* If there are only "Multiple Values Defined" exceptions the Resolve Duplicate Button will be enabled

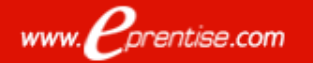

### Execute Changes

#### Transform Old Cost Combinations

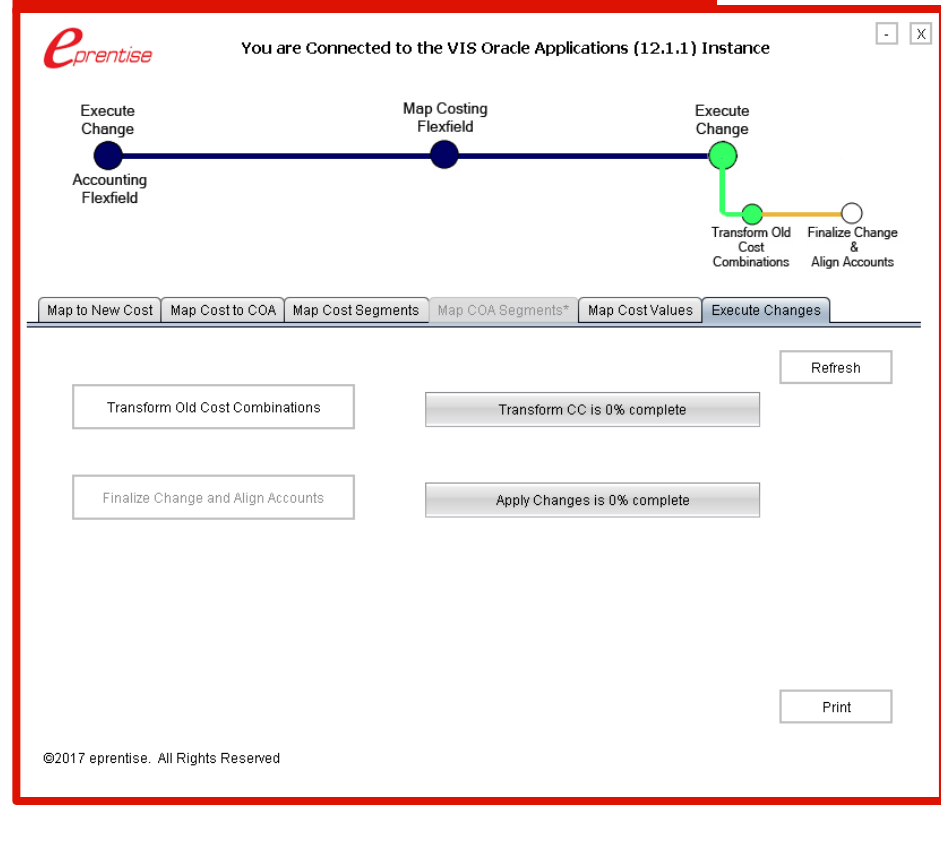

#### Apply Changes

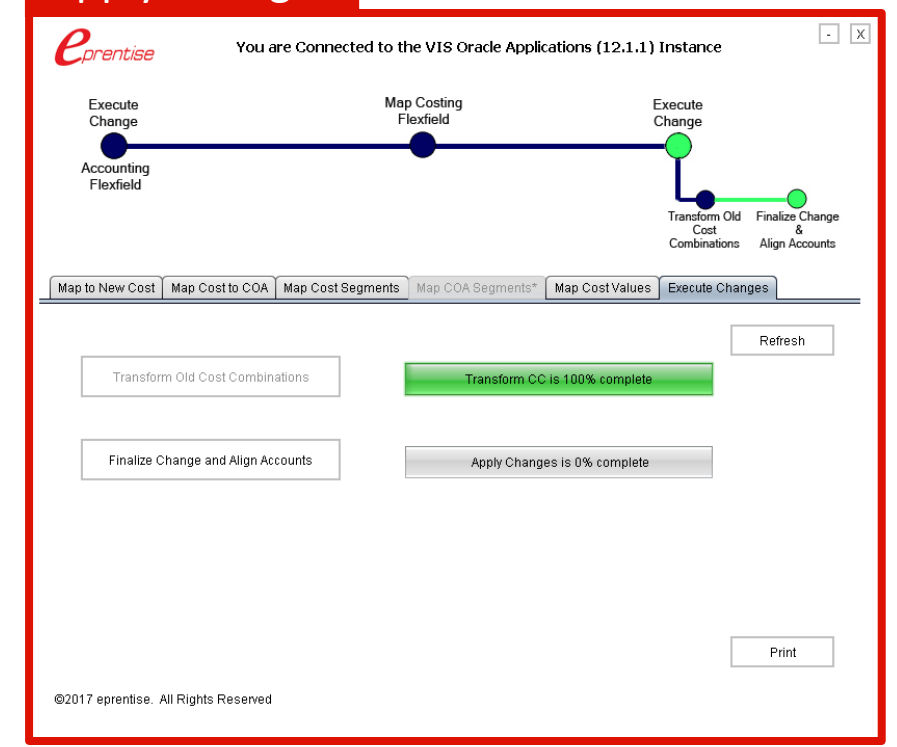

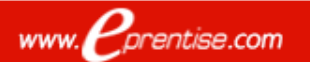

### Print The Mapping Report

#### **Instance Name: VIS Oracle Applications (11.5.10.2) Instance**

**Translated Cost Combinations Report** 

**Current Cost Allocation Flexfield: Japan Svs Cost Allocation Flex** 

New Cost Allocation Flexfield: Global\_Cost\_Allocation\_Flex

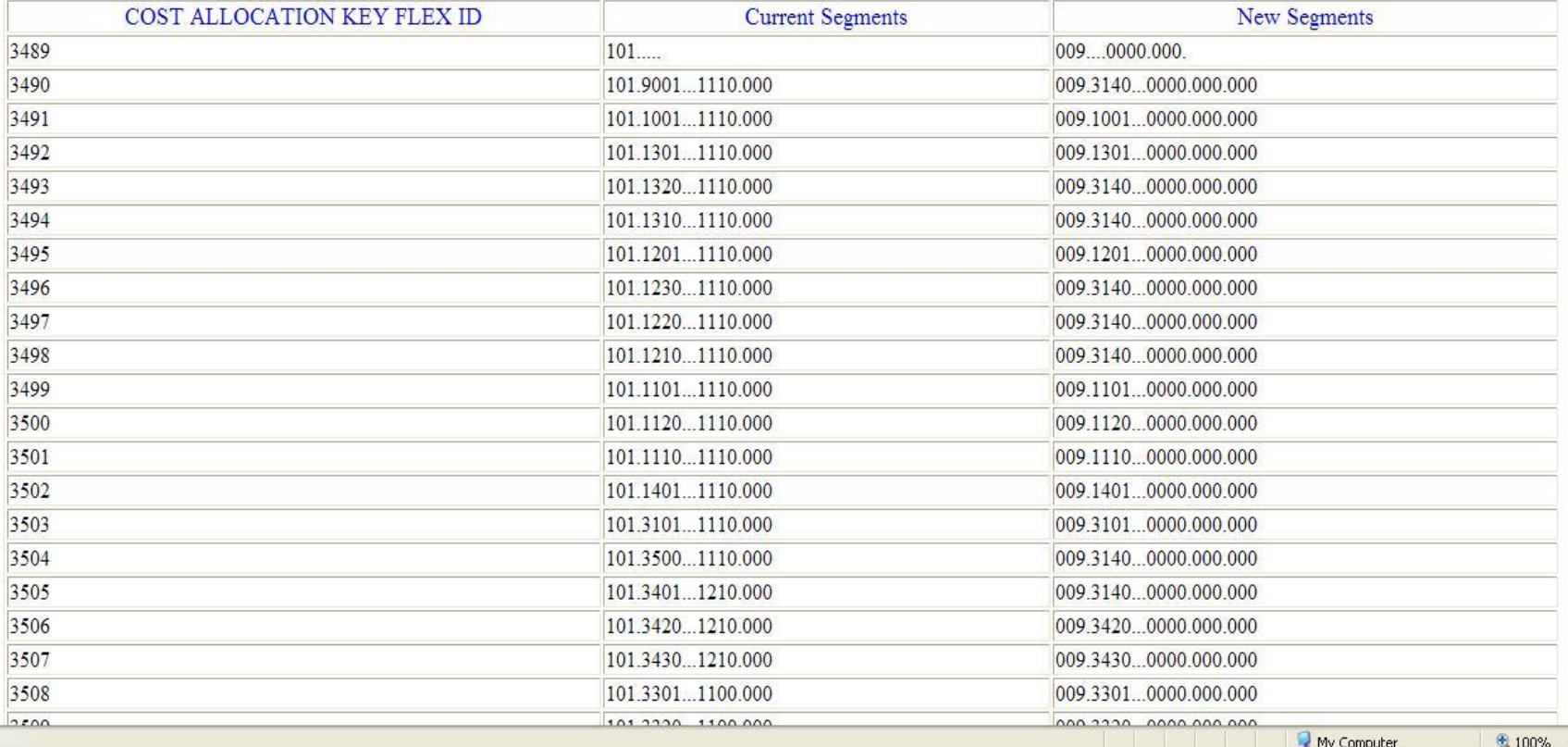

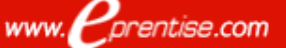

### Post-Steps

### ❑ Define NEW GL Account Code Mapping (Payroll to GL Segment Mapping)

### ❑ Verify Data at the costing level

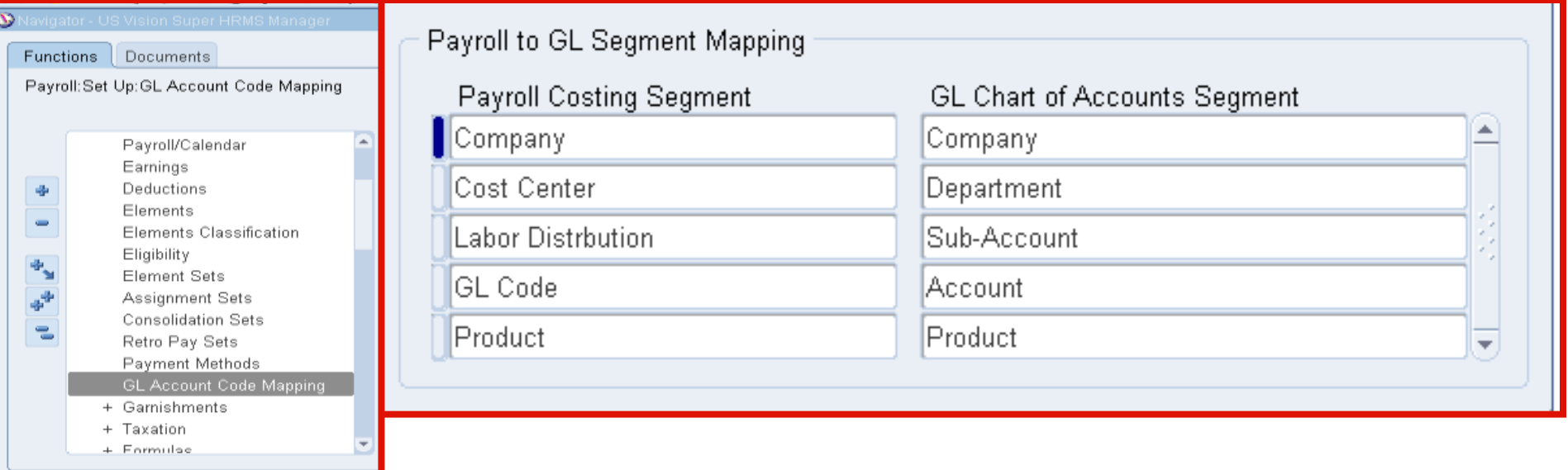

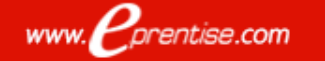